# **Release Notes for BayRS Version 12.00**

BayRS Version 12.00 Site Manager Software Version 6.00

BCC Version 3.10

Part No. 117400-A Rev. A October 1997

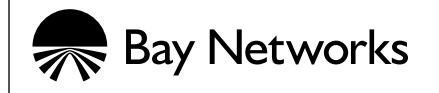

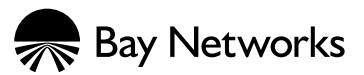

4401 Great America Parkway 8 Federal Street Santa Clara, CA 95054 Billerica, MA 01821

#### **Copyright © 1997 Bay Networks, Inc.**

All rights reserved. Printed in the USA. October 1997.

The information in this document is subject to change without notice. The statements, configurations, technical data, and recommendations in this document are believed to be accurate and reliable, but are presented without express or implied warranty. Users must take full responsibility for their applications of any products specified in this document. The information in this document is proprietary to Bay Networks, Inc.

The software described in this document is furnished under a license agreement and may only be used in accordance with the terms of that license. A summary of the Software License is included in this document.

#### **Trademarks**

AN, BCN, BLN, BN, FRE, GAME, and Bay Networks are registered trademarks and Advanced Remote Node, ANH, ARN, ASN, IP AutoLearn, SPEX, System 5000, Bay Networks Press, and the Bay Networks logo are trademarks of Bay Networks, Inc.

All other trademarks and registered trademarks are the property of their respective owners.

#### **Restricted Rights Legend**

Use, duplication, or disclosure by the United States Government is subject to restrictions as set forth in subparagraph (c)(1)(ii) of the Rights in Technical Data and Computer Software clause at DFARS 252.227-7013.

Notwithstanding any other license agreement that may pertain to, or accompany the delivery of, this computer software, the rights of the United States Government regarding its use, reproduction, and disclosure are as set forth in the Commercial Computer Software-Restricted Rights clause at FAR 52.227-19.

#### **Statement of Conditions**

In the interest of improving internal design, operational function, and/or reliability, Bay Networks, Inc. reserves the right to make changes to the products described in this document without notice.

Bay Networks, Inc. does not assume any liability that may occur due to the use or application of the product(s) or circuit layout(s) described herein.

Portions of the code in this software product are Copyright © 1988, Regents of the University of California. All rights reserved. Redistribution and use in source and binary forms of such portions are permitted, provided that the above copyright notice and this paragraph are duplicated in all such forms and that any documentation, advertising materials, and other materials related to such distribution and use acknowledge that such portions of the software were developed by the University of California, Berkeley. The name of the University may not be used to endorse or promote products derived from such portions of the software without specific prior written permission.

SUCH PORTIONS OF THE SOFTWARE ARE PROVIDED "AS IS" AND WITHOUT ANY EXPRESS OR IMPLIED WARRANTIES, INCLUDING, WITHOUT LIMITATION, THE IMPLIED WARRANTIES OF MERCHANTABILITY AND FITNESS FOR A PARTICULAR PURPOSE.

In addition, the program and information contained herein are licensed only pursuant to a license agreement that contains restrictions on use and disclosure (that may incorporate by reference certain limitations and notices imposed by third parties).

#### **Bay Networks, Inc. Software License Agreement**

**NOTICE:** Please carefully read this license agreement before copying or using the accompanying software or installing the hardware unit with pre-enabled software (each of which is referred to as "Software" in this Agreement). BY COPYING OR USING THE SOFTWARE, YOU ACCEPT ALL OF THE TERMS AND CONDITIONS OF THIS LICENSE AGREEMENT. THE TERMS EXPRESSED IN THIS AGREEMENT ARE THE ONLY TERMS UNDER WHICH BAY NETWORKS WILL PERMIT YOU TO USE THE SOFTWARE. If you do not accept these terms and conditions, return the product, unused and in the original shipping container, within 30 days of purchase to obtain a credit for the full purchase price.

**1. License Grant.** Bay Networks, Inc. ("Bay Networks") grants the end user of the Software ("Licensee") a personal, nonexclusive, nontransferable license: a) to use the Software either on a single computer or, if applicable, on a single authorized device identified by host ID, for which it was originally acquired; b) to copy the Software solely for backup purposes in support of authorized use of the Software; and c) to use and copy the associated user manual solely in support of authorized use of the Software by Licensee. This license applies to the Software only and does not extend to Bay Networks Agent software or other Bay Networks software products. Bay Networks Agent software or other Bay Networks software products are licensed for use under the terms of the applicable Bay Networks, Inc. Software License Agreement that accompanies such software and upon payment by the end user of the applicable license fees for such software.

**2. Restrictions on use; reservation of rights.** The Software and user manuals are protected under copyright laws. Bay Networks and/or its licensors retain all title and ownership in both the Software and user manuals, including any revisions made by Bay Networks or its licensors. The copyright notice must be reproduced and included with any copy of any portion of the Software or user manuals. Licensee may not modify, translate, decompile, disassemble, use for any competitive analysis, reverse engineer, distribute, or create derivative works from the Software or user manuals or any copy, in whole or in part. Except as expressly provided in this Agreement, Licensee may not copy or transfer the Software or user manuals, in whole or in part. The Software and user manuals embody Bay Networks' and its licensors' confidential and proprietary intellectual property. Licensee shall not sublicense, assign, or otherwise disclose to any third party the Software, or any information about the operation, design, performance, or implementation of the Software and user manuals that is confidential to Bay Networks and its licensors; however, Licensee may grant permission to its consultants, subcontractors, and agents to use the Software at Licensee's facility, provided they have agreed to use the Software only in accordance with the terms of this license.

**3. Limited warranty.** Bay Networks warrants each item of Software, as delivered by Bay Networks and properly installed and operated on Bay Networks hardware or other equipment it is originally licensed for, to function substantially as described in its accompanying user manual during its warranty period, which begins on the date Software is first shipped to Licensee. If any item of Software fails to so function during its warranty period, as the sole remedy Bay Networks will at its discretion provide a suitable fix, patch, or workaround for the problem that may be included in a future Software release. Bay Networks further warrants to Licensee that the media on which the Software is provided will be free from defects in materials and workmanship under normal use for a period of 90 days from the date Software is first shipped to Licensee. Bay Networks will replace defective media at no charge if it is returned to Bay Networks during the warranty period along with proof of the date of shipment. This warranty does not apply if the media has been damaged as a result of accident, misuse, or abuse. The Licensee assumes all responsibility for selection of the Software to achieve Licensee's intended results and for the installation, use, and results obtained from the Software. Bay Networks does not warrant a) that the functions contained in the software will meet the Licensee's requirements, b) that the Software will operate in the hardware or software combinations that the Licensee may select, c) that the operation of the Software will be uninterrupted or error free, or d) that all defects in the operation of the Software will be corrected. Bay Networks is not obligated to remedy any Software defect that cannot be reproduced with the latest Software release. These warranties do not apply to the Software if it has been (i) altered, except by Bay Networks or in accordance with its instructions; (ii) used in conjunction with another vendor's product, resulting in the defect; or (iii) damaged by improper environment, abuse, misuse, accident, or negligence. THE FOREGOING WARRANTIES AND LIMITATIONS ARE EXCLUSIVE REMEDIES AND ARE IN LIEU OF ALL OTHER WARRANTIES EXPRESS OR IMPLIED, INCLUDING WITHOUT LIMITATION ANY WARRANTY OF MERCHANTABILITY OR FITNESS FOR A PARTICULAR PURPOSE. Licensee is responsible for the security of its own data and information and for maintaining adequate procedures apart from the Software to reconstruct lost or altered files, data, or programs.

**4. Limitation of liability.** IN NO EVENT WILL BAY NETWORKS OR ITS LICENSORS BE LIABLE FOR ANY COST OF SUBSTITUTE PROCUREMENT; SPECIAL, INDIRECT, INCIDENTAL, OR CONSEQUENTIAL DAMAGES; OR ANY DAMAGES RESULTING FROM INACCURATE OR LOST DATA OR LOSS OF USE OR PROFITS ARISING OUT OF OR IN CONNECTION WITH THE PERFORMANCE OF THE SOFTWARE, EVEN IF BAY NETWORKS HAS BEEN ADVISED OF THE POSSIBILITY OF SUCH DAMAGES. IN NO EVENT SHALL THE LIABILITY OF BAY NETWORKS RELATING TO THE SOFTWARE OR THIS AGREEMENT EXCEED THE PRICE PAID TO BAY NETWORKS FOR THE SOFTWARE LICENSE.

**5. Government Licensees.** This provision applies to all Software and documentation acquired directly or indirectly by or on behalf of the United States Government. The Software and documentation are commercial products, licensed on the open market at market prices, and were developed entirely at private expense and without the use of any U.S. Government funds. The license to the U.S. Government is granted only with restricted rights, and use, duplication, or disclosure by the U.S. Government is subject to the restrictions set forth in subparagraph (c)(1) of the Commercial Computer Software––Restricted Rights clause of FAR 52.227-19 and the limitations set out in this license for civilian agencies, and subparagraph (c)(1)(ii) of the Rights in Technical Data and Computer Software clause of DFARS 252.227-7013, for agencies of the Department of Defense or their successors, whichever is applicable.

**6. Use of Software in the European Community.** This provision applies to all Software acquired for use within the European Community. If Licensee uses the Software within a country in the European Community, the Software Directive enacted by the Council of European Communities Directive dated 14 May, 1991, will apply to the examination of the Software to facilitate interoperability. Licensee agrees to notify Bay Networks of any such intended examination of the Software and may procure support and assistance from Bay Networks.

**7. Term and termination.** This license is effective until terminated; however, all of the restrictions with respect to Bay Networks' copyright in the Software and user manuals will cease being effective at the date of expiration of the Bay Networks copyright; those restrictions relating to use and disclosure of Bay Networks' confidential information shall continue in effect. Licensee may terminate this license at any time. The license will automatically terminate if Licensee fails to comply with any of the terms and conditions of the license. Upon termination for any reason, Licensee will immediately destroy or return to Bay Networks the Software, user manuals, and all copies. Bay Networks is not liable to Licensee for damages in any form solely by reason of the termination of this license.

**8. Export and Re-export.** Licensee agrees not to export, directly or indirectly, the Software or related technical data or information without first obtaining any required export licenses or other governmental approvals. Without limiting the foregoing, Licensee, on behalf of itself and its subsidiaries and affiliates, agrees that it will not, without first obtaining all export licenses and approvals required by the U.S. Government: (i) export, re-export, transfer, or divert any such Software or technical data, or any direct product thereof, to any country to which such exports or re-exports are restricted or embargoed under United States export control laws and regulations, or to any national or resident of such restricted or embargoed countries; or (ii) provide the Software or related technical data or information to any military end user or for any military end use, including the design, development, or production of any chemical, nuclear, or biological weapons.

**9. General.** If any provision of this Agreement is held to be invalid or unenforceable by a court of competent jurisdiction, the remainder of the provisions of this Agreement shall remain in full force and effect. This Agreement will be governed by the laws of the state of California.

Should you have any questions concerning this Agreement, contact Bay Networks, Inc., 4401 Great America Parkway, P.O. Box 58185, Santa Clara, California 95054-8185.

LICENSEE ACKNOWLEDGES THAT LICENSEE HAS READ THIS AGREEMENT, UNDERSTANDS IT, AND AGREES TO BE BOUND BY ITS TERMS AND CONDITIONS. LICENSEE FURTHER AGREES THAT THIS AGREEMENT IS THE ENTIRE AND EXCLUSIVE AGREEMENT BETWEEN BAY NETWORKS AND LICENSEE, WHICH SUPERSEDES ALL PRIOR ORAL AND WRITTEN AGREEMENTS AND COMMUNICATIONS BETWEEN THE PARTIES PERTAINING TO THE SUBJECT MATTER OF THIS AGREEMENT. NO DIFFERENT OR ADDITIONAL TERMS WILL BE ENFORCEABLE AGAINST BAY NETWORKS UNLESS BAY NETWORKS GIVES ITS EXPRESS WRITTEN CONSENT, INCLUDING AN EXPRESS WAIVER OF THE TERMS OF THIS AGREEMENT.

# **Contents**

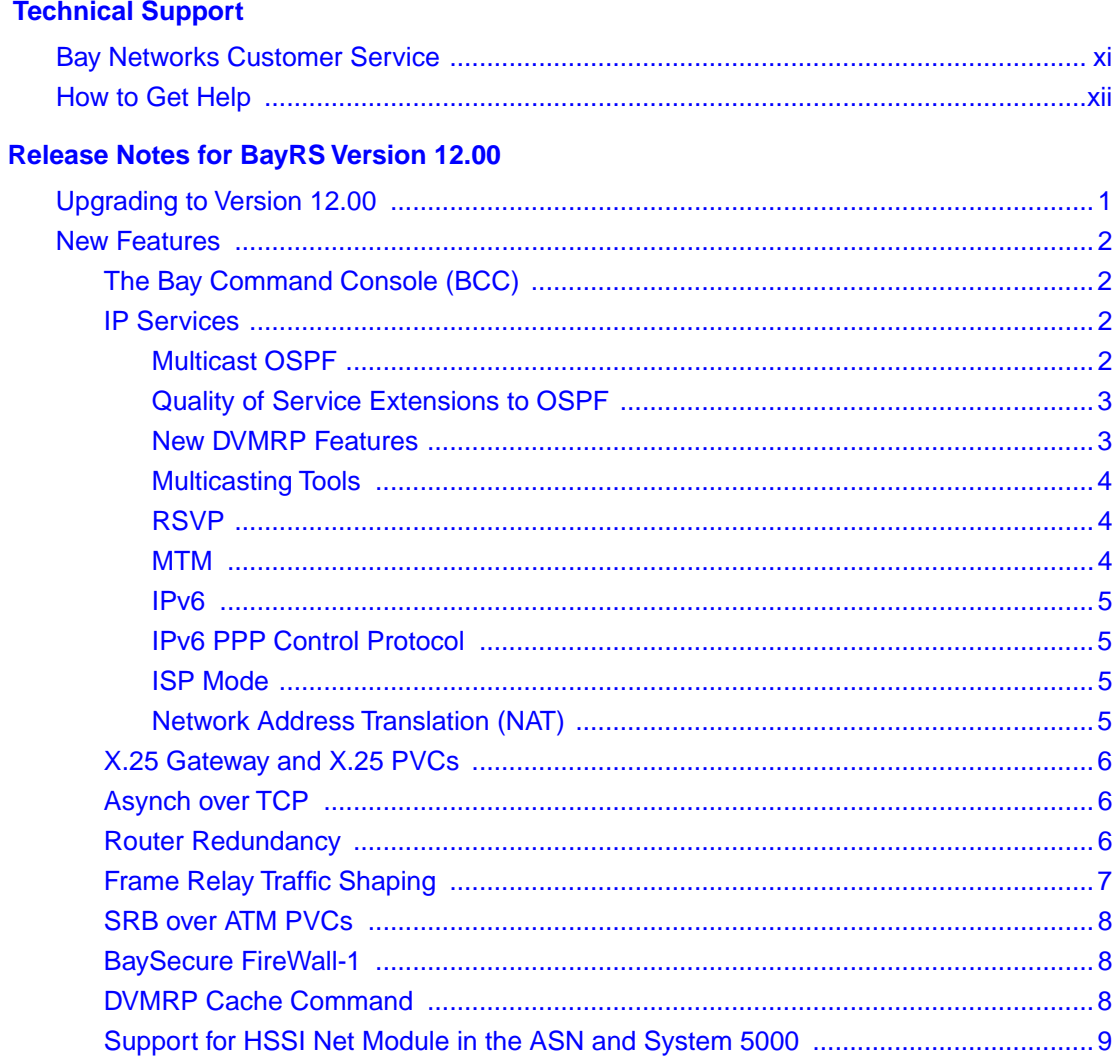

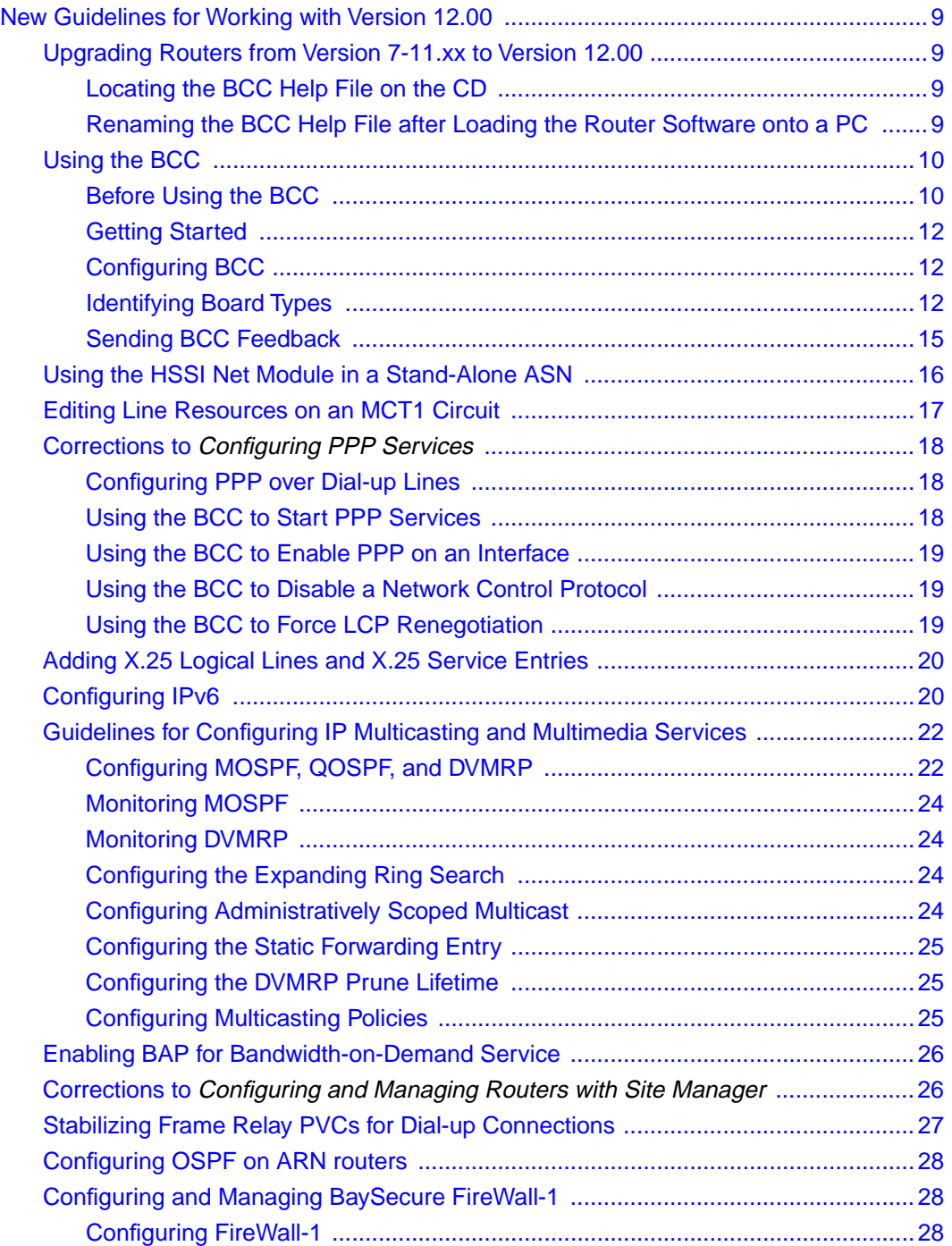

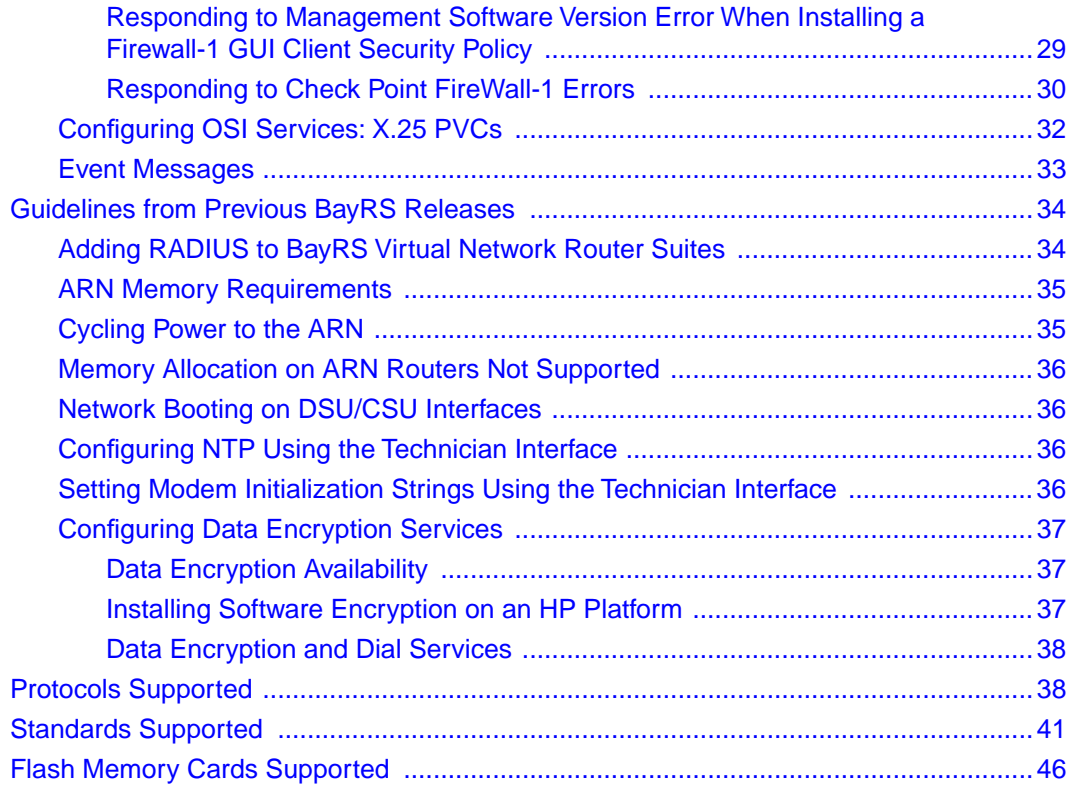

# **Tables**

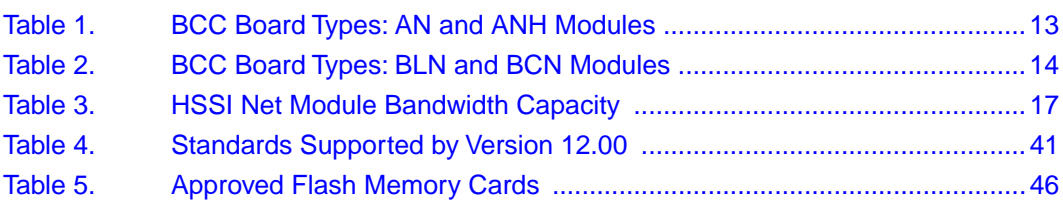

# **Technical Support**

# <span id="page-10-0"></span>**Bay Networks Customer Service**

You can purchase a support contract from your Bay Networks distributor or authorized reseller, or directly from Bay Networks Services. For information about, or to purchase a Bay Networks service contract, either call your local Bay Networks field sales office or one of the following numbers:

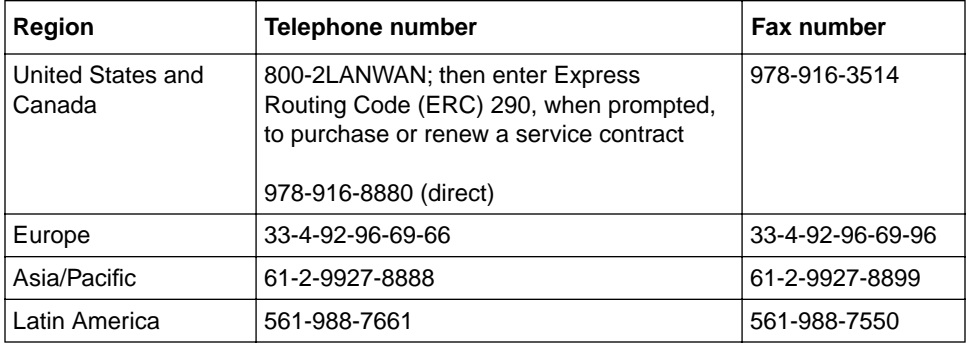

Information about customer service is also available on the World Wide Web at *support.baynetworks.com*.

# <span id="page-11-0"></span>**How to Get Help**

If you purchased a service contract for your Bay Networks product from a distributor or authorized reseller, contact the technical support staff for that distributor or reseller for assistance.

If you purchased a Bay Networks service program, call one of the following Bay Networks Technical Solutions Centers:

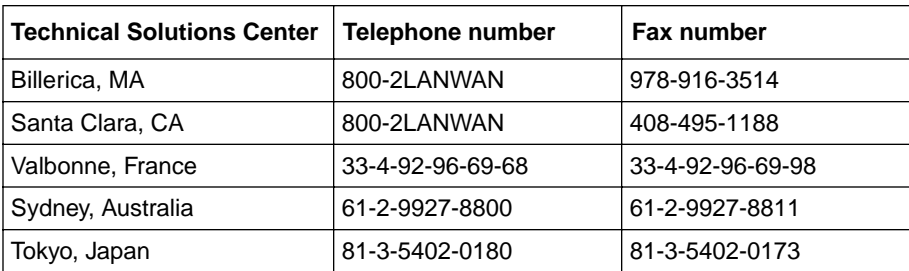

# **Release Notes for BayRS Version 12.00**

<span id="page-12-0"></span>This document contains the latest information about Bay Networks® Router Software Version 12.00.

These release notes include information about

- Upgrading to Version 12.00
- [New Features](#page-13-0)
- [New Guidelines for Working with Version 12.00](#page-20-0)
- [Guidelines from Previous BayRS Releases](#page-45-0)
- [Protocols Supported](#page-49-0)
- [Standards Supported](#page-52-0)
- [Flash Memory Cards Supported](#page-57-0)

# **Upgrading to Version 12.00**

To upgrade BayRS to Version 12.00, or to upgrade your Site Manager software to Version 6.00, refer to *Upgrading Routers from Version 7-10.xx to Version 12.00*, also in your upgrade package.

# <span id="page-13-0"></span>**New Features**

Bay Networks has implemented the following new features in Version 12.00.

# **The Bay Command Console (BCC)**

The BCC<sup>™</sup> is replacing the trial versions released with Versions 11.02 and 11.01. It includes the following new features:

- Support for TCL script commands
- Verb first parser

For example, we changed the command *<object*> **disable** to

disable <object>

- Support for the  $ARE<sup>1</sup>$  processor card
- Improved online Help
- BCC instructions in the protocol-specific manuals

Refer to ["Using the BCC"](#page-21-0) on page [-10](#page-21-0) for guidelines.

### **IP Services**

We have added the following new features to the IP services software.

#### **Multicast OSPF**

Multicast OSPF (MOSPF, RFC 1584) enables routers to route IP multicast datagrams. The OSPF routing protocol determines the path for a unicast datagram based on the datagram's destination address only. The MOSPF protocol determines paths based on the source and the multicast destination addresses of the datagram. MOSPF also supports

- Inter-AS multicast routing with DVMRP
- Announce policies

<sup>1.</sup> The BCC runs on ARE processor cards to let you configure the protocols and interfaces listed later in this document. However, the BCC does not support ATM.

<span id="page-14-0"></span>To configure Multicast OSPF, refer to "Guidelines for Configuring IP [Multicasting and Multimedia Services](#page-33-0)" on page [-22](#page-33-0) and *Configuring IP Multicasting and Multimedia Services*.

#### **Quality of Service Extensions to OSPF**

For inter-area and intra-area multicast routing, Quality of Service extensions to OSPF (QOSPF) works with the Resource Reservation Protocol (RSVP) and Circuit Resource Management (CRM) to specify, request, and reserve resources. RSVP stipulates traffic characteristics. QOSPF determines the dataflow paths based on what it learns about traffic characteristics, network topology, and resource information over the entire domain.

To configure QOSPF extensions, refer to "[Guidelines for Configuring IP](#page-33-0)  [Multicasting and Multimedia Services](#page-33-0)" on page [-22](#page-33-0) and *Configuring IP Multicasting and Multimedia Services*.

#### **New DVMRP Features**

The new features for DVMRP include

- Default route, including route listening, propagation, and generation.
- An interface to the Multicast Table Manager (MTM), which facilitates multicast data forwarding.
- Interaction with the MOSPF protocol. To configure the new DVMRP features, refer to "[Guidelines for Configuring IP Multicasting and Multimedia](#page-33-0)  [Services](#page-33-0)" on page [-22](#page-33-0) and *Configuring IP Multicasting and Multimedia Services*.
- Announce policies.

#### <span id="page-15-0"></span>**Multicasting Tools**

The following multicast tools are available for troubleshooting various types of multicast networks:

- **mrinfo** displays the capabilities of a DVMRP multicast router, indicates whether it supports mtrace and pruning, and shows revision information. It also shows the link characteristics for every link on the router.
- **mtrace** traces multicast branches and displays statistics about packet rates and losses for each hop along the path.

See Appendix B of *Configuring IP Multicasting and Multimedia Services*.

#### **RSVP**

The Resource Reservation Protocol (RSVP) allows host systems in an IP network to reserve resources on RSVP-capable routers for unicast and multicast dataflows. A dataflow is a transmission of packets requiring a certain quality of service (QoS) from one or more sources to one or more destinations. BayRS Version 12.00

- Supports RSVP as described in RFC 2205, *Resource ReSerVation Protocol (RSVP) -- Version 1 Functional Specification*
- Includes the Circuit Resource Manager (CRM) for support of RSVP
- Interfaces to both unicast and multicast routing

To configure RSVP, refer to "[Guidelines for Configuring IP Multicasting and](#page-33-0)  [Multimedia Services](#page-33-0)" on page [-22](#page-33-0) and *Configuring IP Multicasting and Multimedia Services*

#### **MTM**

Multicast Table Manager (MTM) is an application that manages multicast protocols, executes the Internet Group Management Protocol (IGMP), maintains a multicast forwarding cache, and forwards multicast traffic. MTM also supports static multicast forwarding policies. IGMP supports accept policies.

To configure MTM and IGMP, refer to

- "[Guidelines for Configuring IP Multicasting and Multimedia Services"](#page-33-0) on page  $-22$
- *Configuring IP Multicasting and Multimedia Services*

<span id="page-16-0"></span>• *Release Notes for Site Manager Software Version 6.00* to configure the IGMP and MTM policy filter parameters

#### **IPv6**

Internet Protocol Version 6 (IPv6) supports large hierarchical addresses, expanding to 128 bits. IPv6 also includes support for RIP (including accept and announce policies), Neighbor Discovery, and traffic filters. To configure IPv6, refer to

- "Configuring  $IPv6$ " on page  $-20$
- *Release Notes for Site Manager Software Version 6.00*
- *Configuring IPv6 Services*

### **IPv6 PPP Control Protocol**

IPv6 PPP Control Protocol (CP) lets IPv6 operate over leased PPP lines. Using this protocol, IPv6 negotiates for interface tokens to form link-local addresses. This protocol supports agreement or disagreement between PPP peers as to whether they can exchange IPv6 datagrams over the PPP link. To enable this protocol, refer to *Configuring PPP Services*.

### **ISP Mode**

Internet Service Provider mode comprises features that make a router more efficient in an Internet service provider environment. These features include BGP soloist (BGP running on only one slot on a router), cache elimination, and memory allocation suitable for accommodating large routing tables. To configure ISP mode, refer to *Configuring IP Services*.

#### **Network Address Translation (NAT)**

NAT maps a local, unregistered source IP address in an outgoing packet to a registered address recognizable by the rest of the network world. The mapping enables two or more networks to communicate without changing IP addresses in their own networks, even if there are duplicate IP addresses across the networks. The mapping occurs dynamically. To configure NAT, refer to *Configuring IP Services*.

NAT does not support FTP applications.

# <span id="page-17-0"></span>**X.25 Gateway and X.25 PVCs**

Version 12.00 supports X.25 PVCs for X.25 Gateway services only.

X.25 Gateway provides connectivity between X.25-based terminal users and applications running on TCP/IP-based hosts. Using this software, a router translates data received from X.25 virtual connections into TCP data and forwards it through TCP connections and vice versa. The terminals may be connected to the router by a leased line, an X.25 packet-switched network, or a T1/E1-based circuit-switched network. An X.25 permanent virtual circuit (PVC) is a permanent translation stream that remains up until one peer terminates it, or X.25 resets or restarts. PVCs are a standard feature of X.25 software.

# **Asynch over TCP**

The Asynch over TCP (AOT) software routes asynchronous traffic polled from alarm hosts to alarm devices over a TCP/IP backbone. It is also called the Polled Asynch Protocol (PAS) or Asynch Passthru over TCP. This software runs on the following platforms and I/O modules:

- $\overline{ASN}^{\text{TM}}$  -- Dual Sync net module and Quad Sync net module
- $AN^{\circledR}$
- $ARN^{TM}$
- $BN^{\circledR}$  -- Octal Sync link module

# **Router Redundancy**

Router redundancy now includes an attribute, *wfRRedundWarmBoot*, in the *wfRRedundGroup* object that allows router redundancy to operate among routers running BayRS Version 11.01 and later, or 11.00 and earlier. This attribute is accessible only via the Technician Interface.

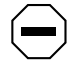

**Caution:** Use the same *wfRRedundWarmBoot* setting for all routers in a router redundancy group.

If all of the routers in a router redundancy group are running Version 11.01 and later, use the default setting, disabled, to allow a router in the group to perform a role switch without rebooting.

<span id="page-18-0"></span>If the routers in a router redundancy group are running Version 11.01 or later, and Version 11.00 or earlier, a router in the group must reboot to perform a role switch. Enter the following Technician Interface command to enable booting for every router in the group:

#### **set wfRRedundGroup.31.0** <value>**;commit**

**31** represents the *wfRRedundWarmBoot* attribute.

**0** represents the router instance.

value is **1** (enabled) or **2** (disabled).

# **Frame Relay Traffic Shaping**

Frame relay traffic shaping provides a more flexible mechanism to control congestion per VC than our former method, which dropped traffic destined for a PVC where there was congestion.

Traffic shaping provides the ability to *throttle* (queue) congested traffic rather than drop it, or to throttle congested traffic, and then shut down the VC if congestion continues. Committed information rate (CIR) enforcement and quality of service (QoS) determine how traffic shaping works.

The CIR is the rate at which the network supports data transfer under normal conditions; you negotiate this value with your carrier. You can configure frame relay to restrict the speed of outbound traffic to a rate no faster than the CIR, and this is called CIR enforcement. You can also manipulate several variables to send data faster than the CIR when there is no congestion.

QoS adds protocol prioritization to traffic shaping. This creates two types of queues for outbound traffic, with shaped traffic having a higher priority than normal traffic.

For instructions on configuring traffic shaping, refer to *Configuring Frame Relay Services*.

# <span id="page-19-0"></span>**SRB over ATM PVCs**

The Source Route Bridge (SRB) protocol over ATM permanent virtual circuits (PVCs) enables frame relay to more readily interoperate with ATM (by running SRB in the ATM WAN network). You can configure the same SRB parameters available for frame relay and token ring (in both standard SRB and Bay Networks proprietary formats).

# **BaySecure FireWall-1**

BaySecure™ FireWall-1 integrates Version 2.1 of Check Point Software Technologies Ltd<sup>™</sup> FireWall-1<sup>™</sup> software, with the exception of user authentication, address translation, statistics, and encryption features, into the Bay Networks GAME router operating system. Through this integration, Bay Networks routers provide fully secure, bidirectional, anti-spoofing communication for all Internet applications and services, such as FTP, Telnet, and SMTP.

BaySecure FireWall-1 supports the following interfaces:

- Wellfleet Standard
- Frame relay (group mode only)
- Ethernet

For instructions, refer to ["Configuring and Managing BaySecure FireWall-1](#page-39-0)" on page [-28](#page-39-0) and *Configuring BaySecure Firewall-1*.

# **DVMRP Cache Command**

The Technician Interface **ip dvmrp\_caches -s** command obtains DVMRP routing caches for the slot you specify. This command replaces the **ip cache -M**  command. For more information about this and other changes to the **ip** command, refer to *Using Technician Interface Software*.

# <span id="page-20-0"></span>**Support for HSSI Net Module in the ASN and System 5000**

Version 12.00 supports the Single HSSI net module (SHSSINM 3584), including loopback testing, on the ASN and System 5000. For instructions, refer to

- "[Using the HSSI Net Module in a Stand-Alone ASN"](#page-27-0) on page [-16](#page-27-0)
- *Installing a HSSI Net Module in an ASN Platform* or *Installing a HSSI Net Module in a System 5000*
- *Configuring WAN Line Services*

# **New Guidelines for Working with Version 12.00**

Note the following new guidelines when using Version 12.00. They supplement the instructions in the 12.00 documentation set.

# **Upgrading Routers from Version 7-11.xx to Version 12.00**

The following sections correct the instructions in *Upgrading Routers from Version 7-11.xx to Version 12.00*.

### **Locating the BCC Help File on the CD**

The first paragraph under "Using the BCC Help File" on page 2-9 of *Upgrading Routers from Version 7-11.xx to Version 12.00* incorrectly states that the *bcc.help* file is in the *rel* directory of the upgrade CD. It is actually named *bcc\_help*, and it is in the same directory as the boot image in the upgrade CD.

#### **Renaming the BCC Help File after Loading the Router Software onto a PC**

After following the instructions in "Loading the Router Software onto a PC" on page 3-7 of *Upgrading Routers from Version 7-11.xx to Version 12.00*, rename the *bcc\_help* file to *bcc.help*.

# <span id="page-21-0"></span>**Using the BCC**

#### **Before Using the BCC**

The BCC is a command-line interface for configuring Bay Networks devices. It also supports Technician Interface commands and scripts.

Before using the BCC, refer to the following sections listing the platforms, protocols, and interfaces that the BCC supports.

#### **Platforms Supported**

The BCC runs on AN, ANH<sup>1</sup>, and BN platforms including both ARE<sup>2</sup> and FRE<sup>®</sup> processor cards. Each slot must have

- 8 MB of dynamic RAM (DRAM)
- 1.5 MB of free memory space

If you try to start the BCC with insufficient DRAM or free memory on a slot, the BCC returns an error message. In that case, use Site Manager instead of the BCC.

#### **Global Protocols Supported**

You can use BCC commands to configure the following global protocols:

BCC supports the following

- IP (including access policies and static routes)
- ARP
- OSPF (including accept and announce policies)
- BGP (including accept and announce policies)
- IGMP
- RIP (including accept and announce policies)
- Telnet

<sup>1.</sup> You cannot use BCC commands to configure the operation of any ISDN, DCM, or CSU/DSU daughterboard in an AN or ANH device. (Use Site Manager to configure these daughterboards.)

<sup>2.</sup> The BCC runs on ARE processor cards to let you configure the protocols and interfaces listed in this section. However, the BCC does not support ATM.

- TFTP
- FTP
- NTP
- SNMP

#### **Interface Protocols Supported**

You can use BCC commands to configure the following interface protocols:

- IP
- ARP
- IGMP
- RIP
- OSPF
- Router Discovery (RDISC)
- Proprietary Standard Point-to-Point
- PPP (certain line parameters only)

Refer to *Configuring PPP Services* for details.

### **Interfaces Supported**

You can use BCC commands to configure the following interfaces:

- Console
- Ethernet
- Token ring
- Synchronous
- FDDI
- HSSI
- Virtual

Tables  $\frac{1}{2}$  and  $\frac{2}{2}$  on pages  $\frac{13}{2}$  and  $\frac{14}{2}$  list the link and net modules BCC supports.

#### <span id="page-23-0"></span>**Getting Started**

**Caution:** BCC configuration and **source** commands make immediate changes to the active device configuration. Read about the **source** command in *Using the Bay Command Console (AN/BN Routers)*.

Before using the BCC, we recommend that you save your configuration files by copying them onto the same Flash memory card using new file names.

To start BCC, enter **bcc** at the Technician Interface prompt of a Model AN, ANH, BCN<sup>®</sup>, or BLN<sup>®</sup> router.

Enter **help learning-bcc** at the bcc> prompt to display the online instructions for new BCC users. Then enter **help -more** to display a full summary of the Help-oriented features of the BCC interface.

For more general information about how to use the BCC interface, refer to *Using the Bay Command Console (AN/BN Routers)*.

For instructions on using the BCC to add and customize specific services, refer to the appropriate customizing services guide.

# **Configuring BCC**

This section supplements the instructions in *Using the Bay Command Console (AN/BN Routers)*

Only one BCC session can be active at a time.

If you use the BCC **show config** command to view a router's configuration, BCC displays only the protocols it supports. Before using the BCC to delete an interface, make sure that you did not use Site Manager to configure it with an unsupported protocol. If you did, use Site Manager to delete the interface.

#### **Identifying Board Types**

This section supplements the instructions in the documentation set.

Tables [1](#page-24-0) and [2](#page-25-0) identify the Board Type parameter values displayed by BCC. Use the "Board Type" column to identify a hardware module in an AN or BN router configuration.

Table 1 lists the AN and ANH board types.

<span id="page-24-0"></span>**Note:** You can use BCC commands to configure any AN or ANH device, but  $\rightarrow$ note the following exception: You cannot use BCC commands to configure the operation of any ISDN, DCM, or CSU/DSU daughterboard in an AN or ANH device. (Use Site Manager to configure these daughterboards.) Inserting a daughterboard into an AN base module redefines its module ID and board type.

#### **Table 1. BCC Board Types: AN and ANH Modules**

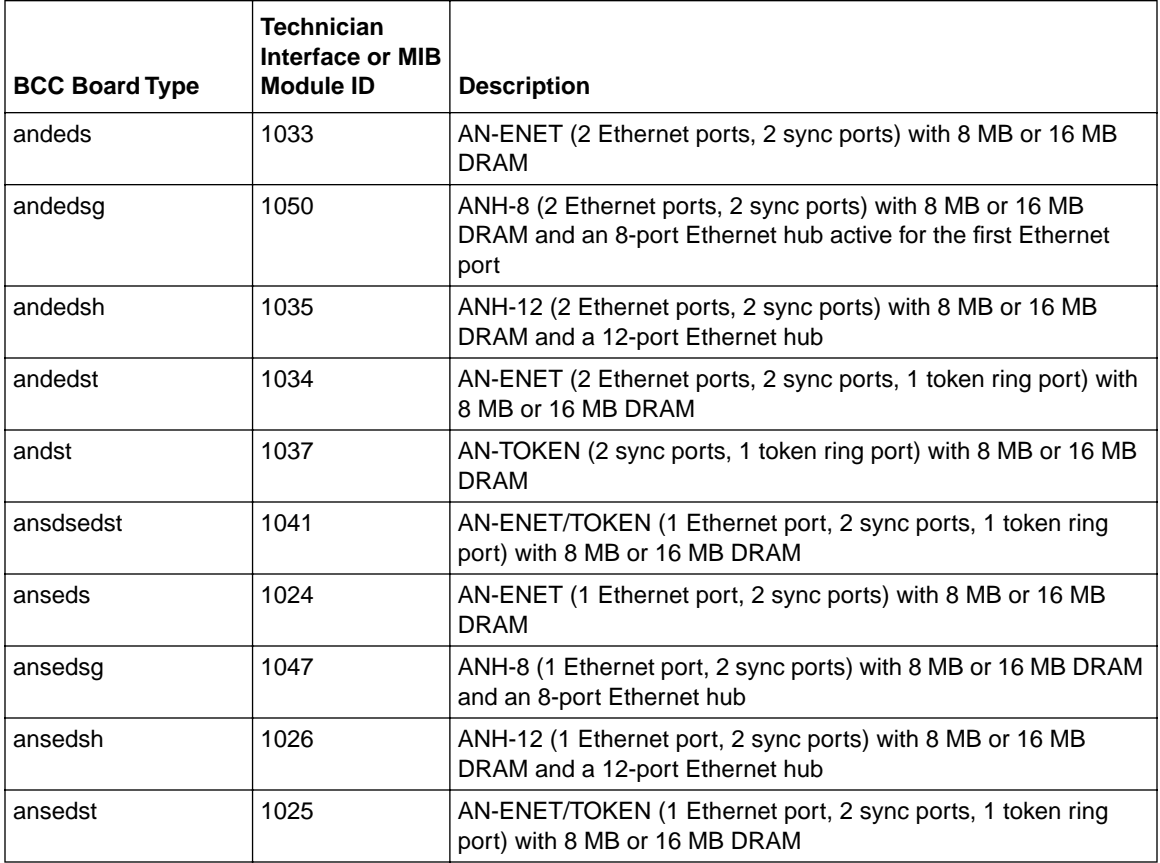

<span id="page-25-0"></span>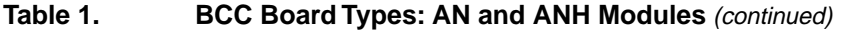

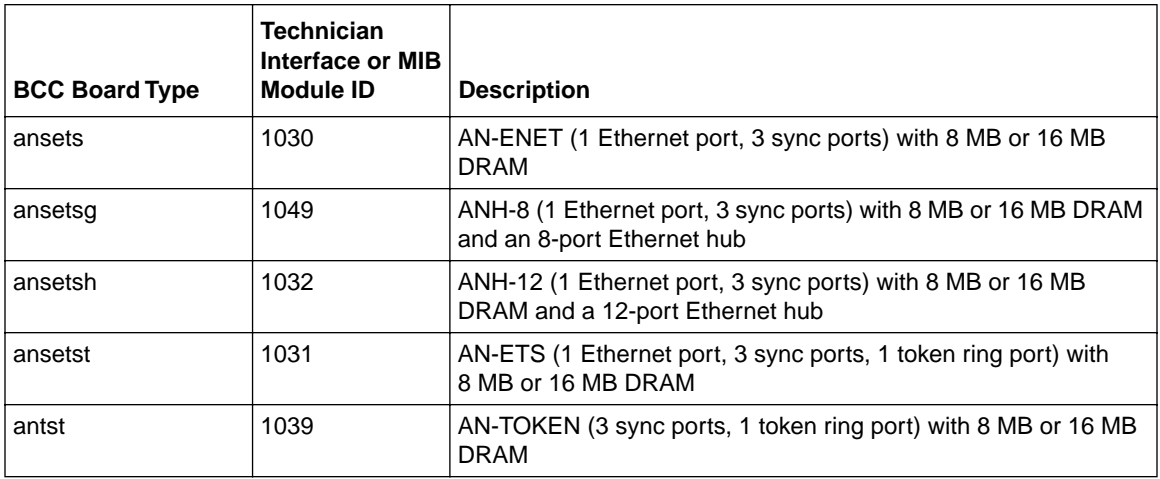

Table 2 lists the BLN and BCN board types.

# **Table 2. BCC Board Types: BLN and BCN Modules**

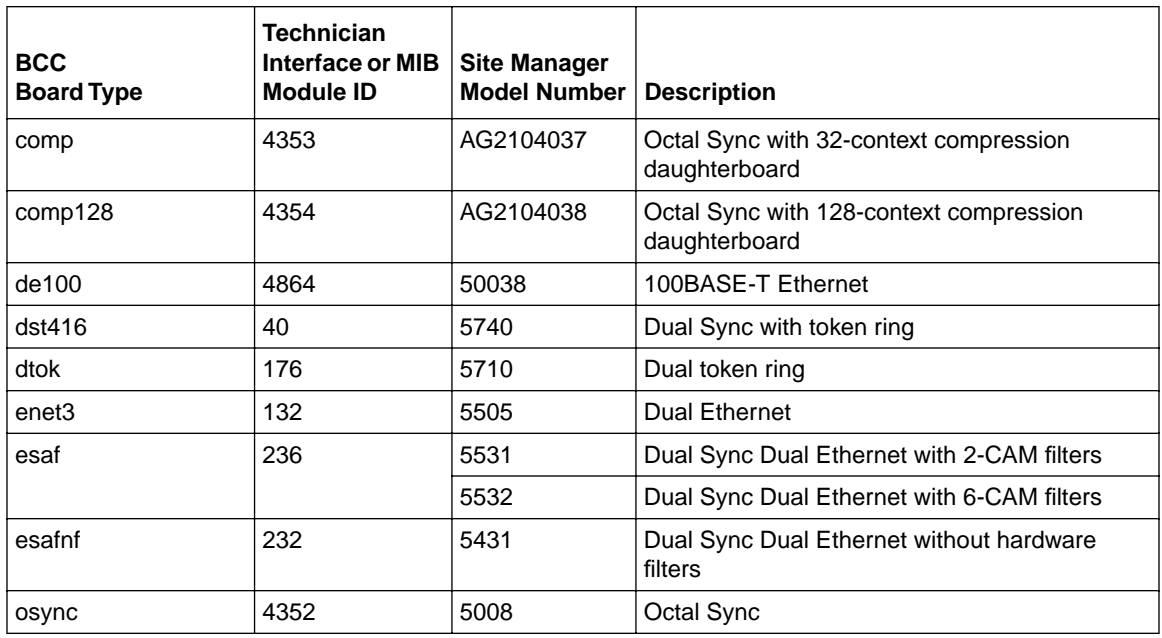

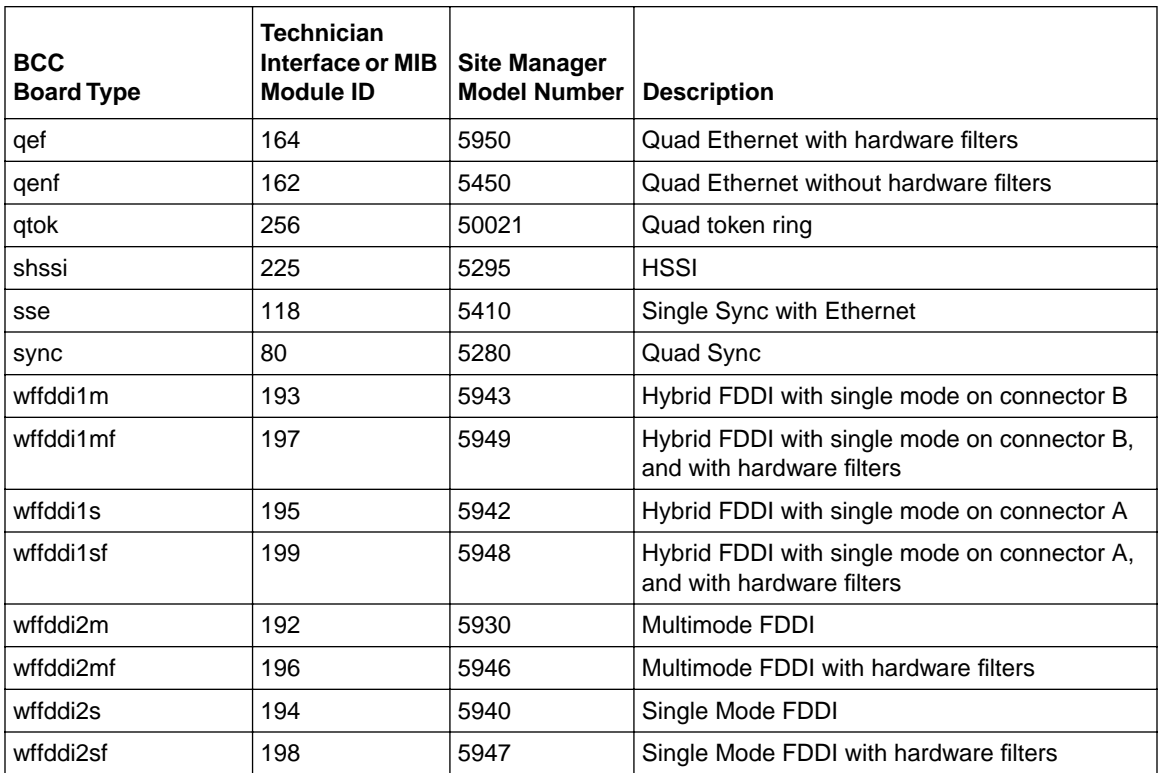

#### <span id="page-26-0"></span>Table 2. **BCC Board Types: BLN and BCN Modules** (continued)

### **Sending BCC Feedback**

After you use the BCC, we welcome your feedback. Please visit the BCC Web Site at the following URL, where you can leave us a message:

#### **http://support.baynetworks.com/library/tpubs/bccfeedbk**

# <span id="page-27-0"></span>**Using the HSSI Net Module in a Stand-Alone ASN**

Because a stand-alone (non-stacked) ASN has a single CPU, multiple high-speed interfaces place a high load on it.

You can use the HSSI net module with other high-speed interfaces, such as the FDDI and/or 100BASE-T, in a stand-alone ASN. However, if you configure a HSSI net module to achieve T3 or OC-1 speeds, the forwarding performance is limited, especially with other high-speed interfaces in the same chassis.

Figure 1 shows two ASNs, each with a FDDI and HSSI net module, passing traffic bidirectionally.

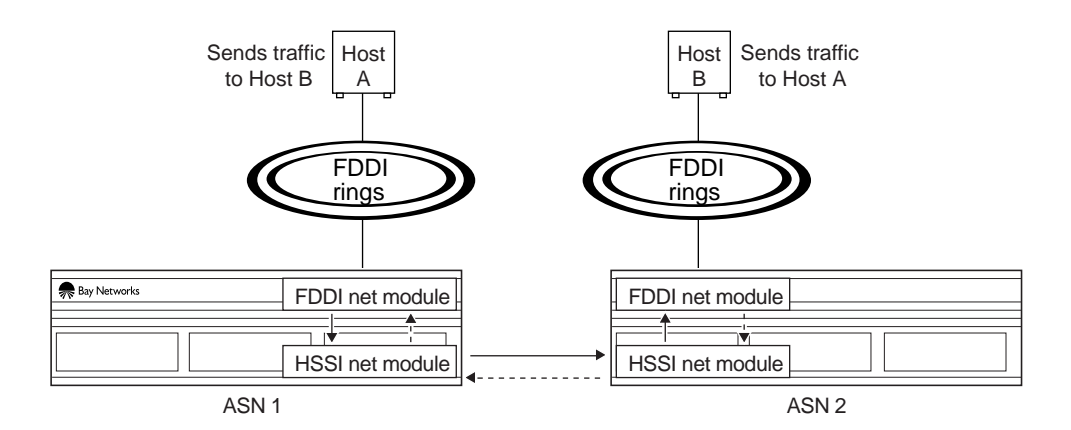

#### **Figure 1. HSSI Net Module Test in Stand-Alone ASNs**

[Table 3](#page-28-0) shows the bandwidth capacity of the HSSI link between the two ASNs in Figure 1.

| <b>WAN Protocol</b>   | <b>Direct</b><br>or<br>Group | <b>PVCs or</b><br><b>Circuits</b> | <b>Packet Size</b> | <b>Maximum</b><br><b>Packets Per</b><br>Second<br><b>Without Loss</b> | <b>Effective</b><br><b>Throughput</b> |
|-----------------------|------------------------------|-----------------------------------|--------------------|-----------------------------------------------------------------------|---------------------------------------|
| <b>Frame Relay</b>    | direct                       | 1                                 | 64                 | 9500                                                                  | 4.86 Mb                               |
|                       |                              | 50                                | 64                 | 5000                                                                  | 2.56 Mb                               |
|                       |                              | 1                                 | 512                | 6500                                                                  | 26.62 Mb                              |
|                       |                              | 50                                | 512                | 5000                                                                  | 20.48 Mb                              |
|                       | group                        | 1                                 | 64                 | 9500                                                                  | 4.86 Mb                               |
|                       |                              | 50                                | 64                 | 6000                                                                  | 3.07 Mb                               |
|                       |                              | 1                                 | 512                | 7000                                                                  | 28.67 Mb                              |
|                       |                              | 50                                | 512                | 5500                                                                  | 22.53 Mb                              |
| <b>PPP</b>            | NA.                          | 1                                 | 64                 | 18,300                                                                | 9.37 Mb                               |
|                       | <b>NA</b>                    | 1                                 | 512                | 11,000                                                                | 45.06 Mb                              |
| Wellfleet<br>Standard | NA.                          | 1                                 | 64                 | 18,200                                                                | 9.32 Mb                               |
|                       | NA.                          | 1                                 | 512                | 10,800                                                                | 44.24 Mb                              |

<span id="page-28-0"></span>**Table 3. HSSI Net Module Bandwidth Capacity**

# **Editing Line Resources on an MCT1 Circuit**

To edit line resources on an MCT1 circuit do the following:

**1. Click on the MCT1 circuit in the configuration manager window.**

The MCT1 Logical Lines window appears.

- **2. Click on the logical line.**
- **3. Scroll to the bottom of the MCT1 Logical Lines window.**
- **4. Select Line Resources.**
- **5. Click the Values button.**

The Line Resources window appears.

# <span id="page-29-0"></span>**Corrections to Configuring PPP Services**

The following sections identify corrections to *Configuring PPP Services*.

#### **Configuring PPP over Dial-up Lines**

The check mark in the BCC column next to "Run PPP over dial-up lines" in the table on Page 1-2 of *Configuring PPP Services* is incorrect. You must use Site Manager to configure PPP over dial-up lines.

#### **Using the BCC to Start PPP Services**

The following instructions replace those in "Using the BCC" on page 1-4 of *Configuring PPP Services*:

To enable IP routing on a given interface, navigate to the IP prompt by entering the commands shown in bold in the following sequence.

#### **1. Specify the physical interface on which to enable IP routing.**

box# <connection\_type> **slot** <slot\_no.> **connector** <connector\_no.>

Connection\_type can be **sync** or **hssi**.

Slot no. and connector no. indicate the slot number and connection number on which to enable IP routing; for example,

box# **sync slot 3 connector 1** 

**2. Configure PPP on this interface.**

sync/3/1# **ppp**

**3. Configure the IP address and mask for this interface.**

ppp/3/1# **ip address** <IP\_address> **mask** <subnet\_mask>

For example, the following command assigns an IP address of 1.1.1.1 with a standard Class C mask.

ppp/3/1# **ip address 1.1.1.1 mask 255.255.255.0**

When you configure the IP address and subnet mask, the router automatically enables IP services.

#### <span id="page-30-0"></span>**Using the BCC to Enable PPP on an Interface**

The prompt is incomplete in the example under "Using the BCC" on page 3-3 of *Configuring PPP Services*. The prompt in the following sample command is correct:

ip/1.1.1.1/255.255.255.0# **state enable**

#### **Using the BCC to Disable a Network Control Protocol**

The prompt is incomplete in the example under "Using the BCC" on page 3-14 of *Configuring PPP Services*. The prompt in the following sample command is correct:

ip/1.1.1.1/255.255.255.0# **state enable**

#### **Using the BCC to Force LCP Renegotiation**

To force LCP renegotiation on a given line, enter the commands shown in bold in the following sequence.

**1. Specify the physical line on which to force LCP renegotiation.**

box# <connection\_type> slot <slot\_no.> connector <connector\_no.>

Connection\_type can be **sync** or **hssi**.

Slot no. and connector no. indicate the slot number and connection number; for example,

box# **sync slot 3 connector 1** 

**2. Disable the line.**

sync/3/1# **state disable**

**3. Reenable the line.**

sync/3/1# **state enable**

# <span id="page-31-0"></span>**Adding X.25 Logical Lines and X.25 Service Entries**

If you use dynamic mode to add an X.25 logical line or add an X.25 service entry, save the changes to the configuration file on the Flash memory card and boot the router for the changes to take effect.

# **Configuring IPv6**

This description supplements those in *Configuring IPv6 Services*.

Version 12.00 does not support

• BCC configuration of IPv6

Use Site Manager to configure IPv6.

- IPv6 over frame relay or X.25 PDN
- IPv6 over hashed source/destination multiline Use the round robin option.
- IPv6 over PPP on VME platforms
- Priority queueing of IPv6 traffic

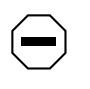

**Caution:** Set the RIP diameter of every IPv6 interface on the router to the same value. Use Site Manager to set the RIP diameter. See *Configuring IPv6 Services*, "Specifying the RIPv6 Diameter."

The following parameter descriptions provide more information than the Site Manager parameter online Help and pages A-4 and A-5 of *Configuring IPv6 Services*.

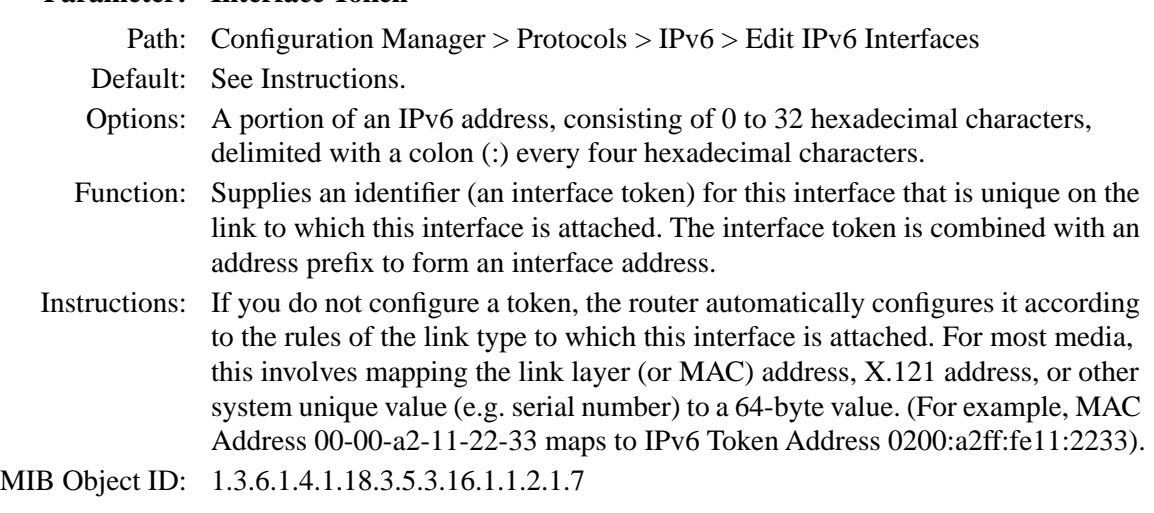

### **Parameter: Interface Token**

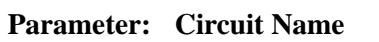

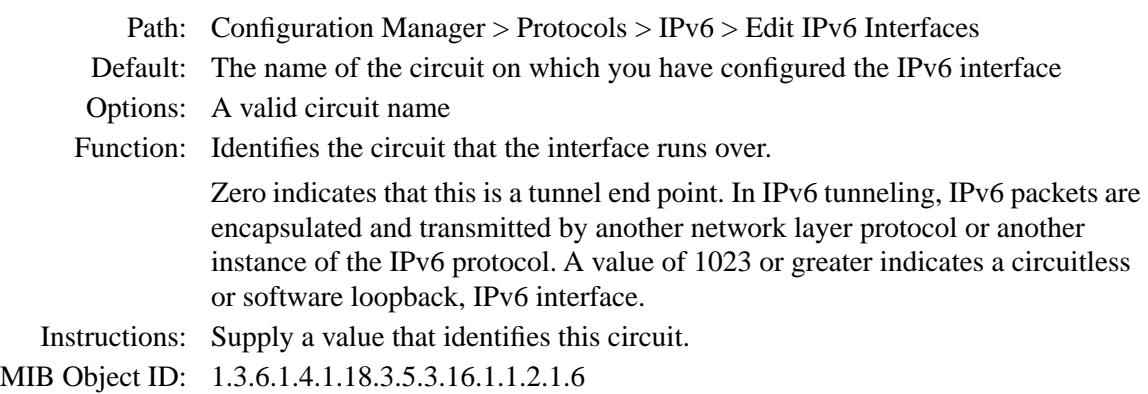

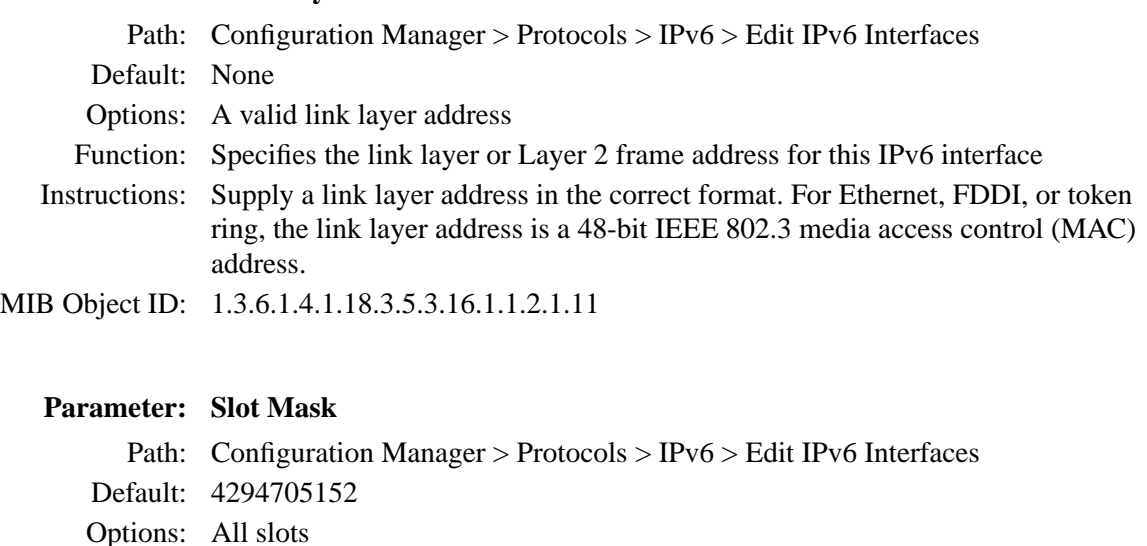

#### <span id="page-33-0"></span>**Parameter: Link Layer Address**

parameter is relevant only if the Circuit Name parameter for this IPv6 interface is set to a value greater than 1023.

Instructions: Select one or more slots as candidates to run this circuitless IPv6 interface. This

Function: Specifies which slots a circuitless interface is eligible to run on.

MIB Object ID: 1.3.6.1.4.1.18.3.5.3.16.1.1.2.1.15

# **Guidelines for Configuring IP Multicasting and Multimedia Services**

The following guidelines supplement the instructions in *Configuring IP Multicasting and Multimedia Services*.

#### **Configuring MOSPF, QOSPF, and DVMRP**

Version 12.00 does not support dynamic configuration of MOSPF/QOSPF. After making local configuration changes, restart OSPF by disabling and reenabling it.

Version 12.00 QOSPF supports inter-area and intra-area multicast only with RSVP FF reservation style.

If you enable MOSPF, do not run other multicasting protocols on any OSPF interfaces, even if MOSPF is disabled on those interfaces (that is, even if you set the Multicast Forwarding parameter to blocked).

If you want to disable MOSPF on a network, use Site Manager to disable MOSPF on all routers in the network. See *Configuring IP Multicasting and Multimedia Services*, "Configuring Multicast Forwarding on an OSPF Interface."

If you are configuring a network with both MOSPF and non-MOSPF routers, set all non-MOSPF routers to priority 0 so that the MOSPF routers can become DR/BDR, which is necessary for MOSPF to work.

If the network contains any routers running versions earlier than 12.00, and you configure a Version 12.00 router to advertise DVMRP routes into an MOSPF domain, configure it to originate AS external link advertisements for both unicast and multicast routes (that is, use the same entry point for both external unicast and external multicast routes).

Version 12.00 supports only the ignore action of the DVMRP announce route policy. It does not support a DVMRP accept route policy.

Version 12.00 does not support an MOSPF accept route policy. Use the MOSPF announce route policy to import DVMRP routes as multicast ASE routes. When connecting an MOSPF domain to an MBONE implementation via a DVMRP, keep the OSPF database small by configuring the MOSPF route announce policy to import only the default DVMRP route to the MOSPF domain.

**Note:** Refer to the *Release Notes for Site Manager Software Version 6.00* to configure the DVMRP, MOSPF, IGMP, and MTM policy filter parameters.

We recommend that you avoid using MOSPF in a transit domain for multicast.

The router will time out an MOSPF forwarding entry a certain time after it receives the last packet in the flow. The default timeout value is 600 seconds. You can change this value by setting the Timeout Value parameter. To access this parameter, begin at the Configuration Manager window, and click on Protocols, IP, OSPF, and Global. If most flows are short-lived, set the value to a number that slightly exceeds the interval between two packets of the same flow. For example, if you expect the longest interval between two packets for a flow to be 1 minute, set the timeout value to 90 seconds. Setting the value below the interval is OK but it does cause unnecessary Dykstra.

#### <span id="page-35-0"></span>**Monitoring MOSPF**

On a router running both MOSPF and DVMRP, the following values indicate an external upstream interface (that is, a DVMRP interface):

- The Upstream Interface value 255.255.255.254 appears when you enter the Technician Interface **show mospf fwd** command.
- The in value -2 appears when you enter the Technician Interface **ip mospf\_fwd** command.

#### **Monitoring DVMRP**

The dvmrp.bat script has changed as follows because DVMRP no longer forwards data:

- The Technician Interface does not display In Drops and Out Drops statistics in response to the **show dvmrp stats circuits** command.
- The Technician Interface does not display In Packets, Out Packets, Ip Drop, Out Drop, and Thrshld Drop statistics in response to the **show dvmrp stats vifs** command.

#### **Configuring the Expanding Ring Search**

The support for Expanding Ring Search in MOSPF is disabled by default for better performance. You can use Site Manager to enable it. See *Configuring IP Multicasting and Multimedia Services*, "Enabling Dynamic TTL."

### **Configuring Administratively Scoped Multicast**

Packets with administratively scoped multicast addresses are locally assigned, and are not required to be unique across administrative boundaries because they do not cross them. Refer to the Internet Draft *Administratively Scoped IP Multicast* (draft-ietf-mboned-admin-ip-space-03.txt) for details.

Version 12.00 does not support the dynamic configuration of administratively scoped multicast. Site Manager also does not support it. Use the Technician Interface to configure it via the wfIgmpBoundaryEntry MIB object.

#### <span id="page-36-0"></span>**Configuring the Static Forwarding Entry**

Version 12.00 does not support the dynamic configuration of the multicast Static Forwarding Entry. Refer to "MTM Static Forwarding Policy Parameters" in the *Release Notes for Site Manager Software Version 6.00* to control the forwarding of multicast packets.

Static forwarding entries statically determine how the router forwards particular multicast flows. You can not use both static and dynamic (via multicast protocols) forwarding. For example, you can not configure a static forwarding entry to specify that for a particular source/group pair, the router accept packets on Circuit 1, forward them out Circuits 2 and 3, but rely on a multicast protocol to dynamically decide if those packets should be forwarded out Circuit 4.

### **Configuring the DVMRP Prune Lifetime**

By default, DVMRP sets a lifetime of 7200 seconds on the prune messages it sends out an interface. You can use Site Manager to specify a lifetime between 0 and 86,400 seconds.

Beginning at the Configuration Manager window, click on Protocols and IP. The IP protocol menu appears. Click on Multicast, DVMRP, and Circuit. The DVMRP circuit window opens. Set the Prune Life Time parameter and click on Done.

### **Configuring Multicasting Policies**

You can use Site Manager to configure routing policies for DVMRP, MOSPF, IGMP, and MTM.

Beginning at the Configuration Manager, click on Protocol and IP. The IP protocol menu appears. Click on Policy Filters and select the multicasting protocol for which you want to configure a policy. A protocol-specific window for the policy opens. Set the parameters to define the policy and click on Done.

# <span id="page-37-0"></span>**Enabling BAP for Bandwidth-on-Demand Service**

The procedures for enabling the bandwidth allocation protocol (BAP) and the names of the BAP parameters changed after the publication of *Configuring Dial Services*.

BAP is no longer an option on the Select Protocols menu. The BAP parameters, Enable BAP and BAP No Phone Number Needed, are in

• The Bandwidth On Demand Monitor Options window.

To open this window, refer to "Monitoring Congestion on the Bandwidth or Demand Circuit" in Chapter 11 of *Configuring Dial Services.*

• The BOD Configuration window for demand circuits.

To open this window, refer to "Adding Bandwidth Service for Demand Lines" in Chapter 1 of *Configuring Dial Services.*

For BAP parameter descriptions, refer to Appendix A of *Configuring Dial Services*. The parameter names in the appendix are Enable and No Phone Number Needed.

# **Corrections to Configuring and Managing Routers with Site Manager**

Note the following corrections to *Configuring and Managing Routers with Site Manager*:

• On page 6-8, the text that follows step 5 should read:

The directory and file name that you specify depend on the following:

- The computer platform (UNIX workstation or PC)
- The type of router

If you loaded BayRS onto a UNIX workstation, the image is in the directory for the type of router. For example, the image *bn.exe* for the BN router is in the directory for the BN.

If you loaded BayRS onto a PC, the image is in the directory you created for the image, for example, *\wf\xxx.*

<span id="page-38-0"></span>• On page 6-14, disregard the first two sentences of the third paragraph, which read:

You may want to save the image in the same directory in which you loaded BayRS. (Refer to "Loading Image Files into the Image Builder" on page 6-7.)

# **Stabilizing Frame Relay PVCs for Dial-up Connections**

The following guidelines supplement the instructions in *Configuring Dial Services*.

Delaying the transmission of data traffic from a dial-up connection to a primary PVC gives the primary PVC time to stabilize in a frame relay network. Stabilizing the PVC increases the reliability of dial-up connections. The configuration is available only via the Technician Interface.

Enter the following command to display each instance:

#### **list instances wfFrVCircuitEntry**

The Technician Interfaces displays the instances in the format *<wfFrCircuitLineNumber>*.*<wfFrCircuitLLIndex>*.*<wfFrCircuitDlci>*.

Enter the following command for each instance:

#### **set wfFrVCircuitEntry.53.**<instance> <delay>**;commit**

**53** represents the attribute named wfFrCircuitStartupDelay.

<instance> is the wfFrCircuitLineNumber.wfFrCircuitLLIndex.wfFrCircuitDlci character string.

<delay> is the number of seconds the router waits before it sends data to the PVC. The default value is 0, indicating that the VC becomes activate immediately. Set the value to how long you believe the network needs to be stabilized. Typically, it is how long it takes for the status to match at both ends of the network. If you are concerned that the PVC may come down before the next full status inquiry, set the value to exceed

your polling interval \* the full-inquiry interval

For example, if your polling interval is the default value 10, and the full-inquiry interval is the default value 6, set the <delay> to exceed 60.

# <span id="page-39-0"></span>**Configuring OSPF on ARN routers**

If you use the Technician Interface quick-start script (inst\_arn.bat) to configure a second IP interface with OSPF as the routing protocol on another serial interface on an ARN router, the script prompts you for an OSPF router ID, and displays the IP address you are configuring as the default address. Do not accept it. You already entered an OSPF router ID for the initial serial interface. Because this prompt is for a global address, assign the same router ID address to the second serial interface.

# **Configuring and Managing BaySecure FireWall-1**

The following guidelines supplement the instructions in *Configuring BaySecure FireWall-1*.

#### **Configuring FireWall-1**

For proper firewall operation, perform these steps:

- **1. Enable TCP on all slots on the router.**
- **2. Create an instance of a firewall using Site Manager:**
	- **a. Configure a local host and log host IP address on the router.**
	- **b. Enable FireWall-1 on all interfaces.**
- **3. Create a static route if the router and firewall management stations are on different subnets.**
- **4. Reboot the router with a firewall configuration file.**
- **5. Synchronize the router and management station passwords by executing the fwputkey command on both the router and the firewall management station.**
- **6. Define a security policy and add a network object for the router using the FireWall-1 GUI.**
- **7. Save the configuration and boot the router.**
- **8. Install the security policy on the router.**

If you have performed these steps and still have system problems, contact the Bay Networks Technical Solutions Center.

#### <span id="page-40-0"></span>**Responding to Management Software Version Error When Installing a Firewall-1 GUI Client Security Policy**

If the Firewall-1 GUI Client displays a message stating the management software is 2.x, not 3.0, follow these instructions to install the X/Motif GUI client:

**Note:** This FireWall-1 GUI client is not available for SunOS platforms.

- **1. Log in as root.**
- **2. Mount the CD and extract the tar files, as follows:**

**cd /tmp tar xvf /cdrom/**<o\_s>**/gui-clnt/fwgui.**<tarfile\_name>**.tar**

**3. Run the installation script:**

#### **./fwguiinstall**

The following shows a sample installation. The user input is in **bold**. When the script displays the thank you message, continue with the instructions on page  $-30$ .

\*\*\*\*\*\*FireWall-1 GUI client v3.0 Installation\*\*\*\*\*\*\*

please wait .....

Selecting FireWall-1 GUI client base directory

```
-
```
FireWall-1 GUI client requires approximately 26890 KB of free disk space.

The FireWall-1 GUI client will be extracted into two subdirectories ('bin' and 'clients') of the base directory

Enter base directory [/etc/fw]):**[RETURN]**

Checking disk space availability...

Installing FW under /etc/fw (244651 KB free)

Are you sure (y/n) [y] ?**[RETURN]**

Software distribution extraction

--------------------------------

Extracting software distribution. Please wait ... Software Distribution Extracted to /etc/fw

117400-A Rev. A 29

<span id="page-41-0"></span>\*\*\*\*\*\*\*\*\*\* FireWall-1 GUI client Setup \*\*\*\*\*\*\*\*\*\*\*\*\*\* FireWall-1 GUI client access and execution permissions ------------------------------------------- Usually, FireWall-1 GUI client is given group permission for access and execution. You may now name such a group or instruct the installation procedure to give no group permissions to FireWall-1 GUI client. In the latter case, only you will be able to access and execute FireWall-1 GUI client. Please specify group name [<RET> for no group permissions]: other Group other will be used. Is this ok (y/n) [y] ?**[Y]** Setting Group Permissions... \*\*\*\*\*\*\*\*\*\*\*\*\*\*\*\*\*\*\*\*\*\*\*\*\*\*\*\*\*\*\*\*\*\*\*\*\*\*\*\*\*\*\*\*\*\*\*\*\*\*\*\*\*\*\*\*\*\* Thank you for using FW-1 To run the clients use /etc/fw/bin/{fwpolicy, fwlog, fwstatus} \*\*\*\*\*\*\*\*\*\*\*\*\*\*\*\*\*\*\*\*\*\*\*\*\*\*\*\*\*\*\*\*\*\*\*\*\*\*\*\*\*\*\*\*\*\*\*\*\*\*\*\*\*\*\*

**4. Run the GUI:**

**# wfpolicy**

**5. Enter your user id and password, and the management station that you want to connect to.**

#### **Responding to Check Point FireWall-1 Errors**

The Check Point FireWall-1 software may report the following errors. Follow the instructions provided for resolving these errors.

**Error: Installing Security Policy nologs\_fast.pf on all.all@BLN73 (Bay Networks). Authentication for command bload failed. Failed to Install Security Policy on BLN73: Unauthorized action**

- Meaning: The router and management station passwords are no longer synchronized because either a configuration change involved the log host or local host IP addresses, or the FRE module was swapped out since the **putkey** command was last executed.
- Action: Use the **putkey** command on both the router and the firewall management station to synchronize the passwords. Once you resolve this error, other configuration errors may appear.
- **Error: Installing Security Policy nologs\_fast.pf on all.all@BLN73 (Bay Networks). bload: connect(BLN73): Connection refused. Failed to Install Security Policy on BLN73: Connection refused**
- Meaning: The firewall management station and the router cannot establish a channel of communication because either RFWALLC is not initialized or TCP is not enabled on the slot where the network link module is located, or the router is pointing to an incorrect log host IP address.
- Action: Load TCP onto the slot where the network link module is located, and verify that the log host IP address is correct. As long as you enable TCP on all slots and a physical connection to the management station exists, communication should be continuous.

Otherwise, you can force FWALLC to initialize on the slot where the network link module is located, and verify that the log host IP address is correct. To force FWALLC to initialize on a particular slot, place the flash card that contains the configuration file in the desired slot. However, if the slot goes down or is bounced, RFWALLC will be forced onto another slot, and all communication with the management station will be lost unless you have configured an alternate route to the management station for a link module residing on the new slot.

We suggest using circuitless IP to avoid the need for FWALLC to reside on a particular slot.

- **Error: Installing Security Policy nologs\_fast.pf on all.all@BLN73 (Bay Networks). Version 3.0 cannot load security policy on 192.168.135.79 because it is an earlier release (2.x). You must upgrade the FireWall-1 software there in order to be able to manage it from version 3.0 management station. Authentication for command bload failed. Failed to Install Security Policy on BLN73: Unauthorized action**
- Meaning: This error occurs when the local host IP address is not set to the firewalled router's address. Although the error mentions an authentication problem, this is not necessarily the case. The router and management station may be synchronized.

<span id="page-43-0"></span>Action: Set the local host IP address to the firewalled router's address, save the configuration, and reboot the router.

> If the Log Host IP Address parameter is not set to the IP address of the management station, the policy may still get installed but the router will not attempt to send log information back to the management station.

# **Configuring OSI Services: X.25 PVCs**

The SNPA (Subnetwork Point of Attachment) parameter in the External Address Adjacency Configuration and External Address Adjacency List window now supports X.25 permanent virtual circuits (PVCs). See the following parameter description:

#### **Parameter: SNPA**

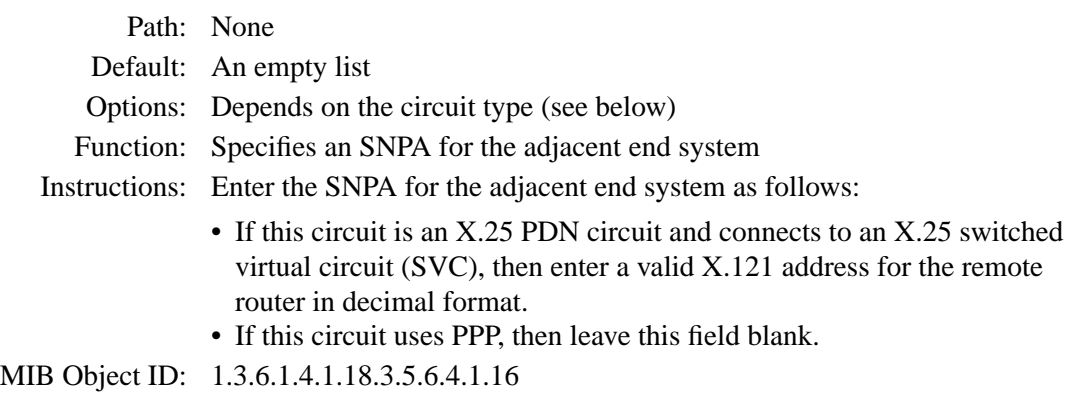

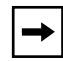

**Note:** Version 12.00 PVCs do not support [X.25](#page-17-0) PDN service. See "X.25 [Gateway and X.25 PVCs](#page-17-0)" on page [-6](#page-17-0).

# <span id="page-44-0"></span>**Event Messages**

The following OSPF event messages supplement those in *Event Messages for Routers*.

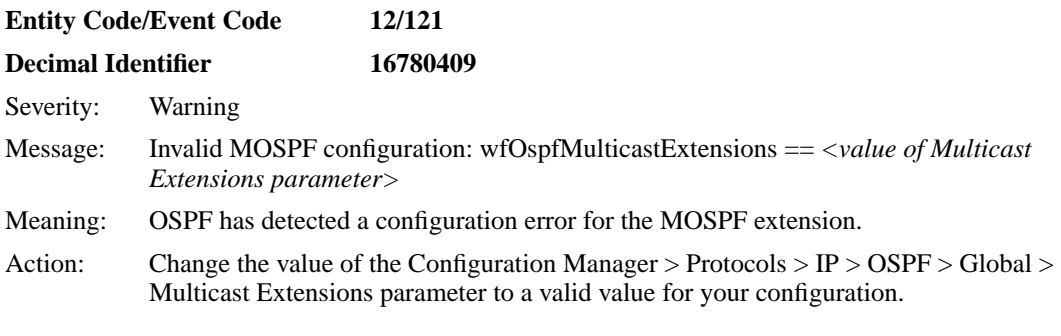

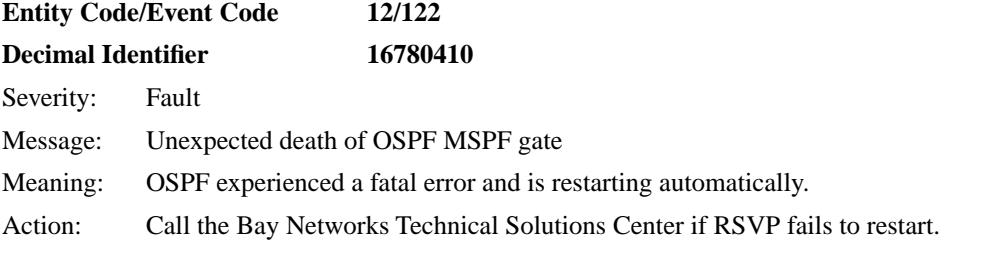

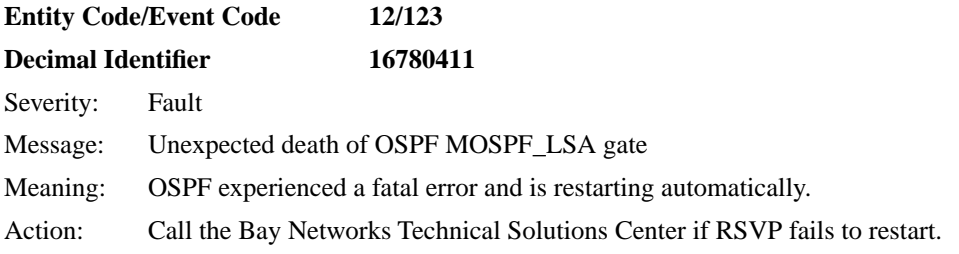

# <span id="page-45-0"></span>**Guidelines from Previous BayRS Releases**

The following guidelines remain in effect for Version 12.00. They supplement the instructions in the 12.00 documentation set.

# **Adding RADIUS to BayRS Virtual Network Router Suites**

The RADIUS executable file (*radius.exe*) does not appear in the following BayRS virtual network router (VNR) suites:

- BN VNR Flash Card (PN 114620-A Rev. C)
- ATM VNR Flash Card (PN 114657-A Rev. C)
- The following CD-ROM (PN 114647) router platform selections:
	- -- bn/vnr "Backbone Node VNR"
	- -- 5780 "Model 5780 ATM Router installed on System 5000"

To add RADIUS to these software suites:

**1. Log in to the following FTP site as anonymous:**

**192.32.253.5**

- **2. Type the following from the FTP prompt: cd /perm/radius\_12.00**
- **3. Set the transfer preference to binary (for example, type bin).**
- **4. Download the** *radius.exe* **file from the FTP site (for example, type get radius.exe).**
- **5. Place the executable into the default directory of your workstation.**

The default directory on a PC is *wf\builder.dir\rel1102\bn810.* The default directory on a UNIX platform is *\$BUILDER\_DIR/rel1102/bn810.*

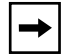

**Note:** The BUILDER\_DIR resides in the *.cshrc*, *.login*, or other equivalent startup file.

**6. Start Image Builder and open the image to which you want to add**  *radius.exe.*

- <span id="page-46-0"></span>**7. Click on Details in the Available Components box, select the** *radius.exe*  **file, and click on Add.**
- **8. Check the size of the** *radius.exe* **file (compressed -- approximately 22KB; uncompressed -- approximately 45KB).**

If the file does not match the expected size, repeat this procedure or call the Bay Networks Technical Solutions Center for assistance.

- **9. Save the image that includes RADIUS and exit Image Builder.**
- **10. Use FTP to transfer the new image to the router and reboot the router, following the directions in** *Modifying Software Images for Routers***.**

You can now use RADIUS on this router.

For further information about using Image Builder, refer to *Modifying Software Images for Routers*.

# **ARN Memory Requirements**

The following features require a minimum DRAM configuration of 8 MB:

- DLSw
- ISDN BRI
- Token ring base or expansion module configurations

# **Cycling Power to the ARN**

To ensure a complete power cycle, we recommend that you wait at least 4 seconds between turning off the ARN and turning it back on.

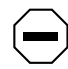

**Caution:** Cycling power to the ARN too quickly could cause an error.

# <span id="page-47-0"></span>**Memory Allocation on ARN Routers Not Supported**

Although you can change the default memory allocation on other Bay Networks router platforms, the ARN platform does not support this "buffer carving" feature.

On the ARN, Site Manager does not support the Admin > Kernel Configuration option, and the Technician Interface does not support **set** command for wfKernCfgParamEntry objects. Attempting to set wfKernCfgParamGlobMem on the ARN results in a warning message.

# **Network Booting on DSU/CSU Interfaces**

AN and ANH DSU/CSU interfaces do not support network booting in Version 12.00. The ARN DSU/CSU supports network booting only over interfaces configured for 64-Kb/s Clear Channel service.

# **Configuring NTP Using the Technician Interface**

When you use the Technician Interface to configure the Network Time Protocol (NTP), you must configure NTP on each slot on the router to ensure that NTP initializes correctly.

You can configure NTP on each slot by setting the following MIB variable from the Technician Interface:

#### **set wfProtocols.68.0 0xffffffff;commit**

68 represents the *wfNTPLoad* attribute.

# **Setting Modem Initialization Strings Using the Technician Interface**

Several AT modem commands contain a dollar sign (\$) or backslash (\). The Technician Interface uses the  $\$  to reference a variable and the \ to prevent the substitution of a variable. If one of these symbols appears in the wfModemEntry.wfModemCfgInitString initialization command, the Technician Interface does not set the string. For example:

[1:1]\$ get wfModemEntry.wfModemCfgInitString.1.2

wfModemEntry.wfModemCfgInitString.1.2 = "ATF"

<span id="page-48-0"></span>[1:1]\$ set wfModemEntry.wfModemCfgInitString.1.2 "AT\$SB64000";commit

Variable: Undefined Variable - SB64000

The Technician Interface interprets the command as containing an undefined variable and does not change the MIB value.

To set the MIB variable, you must add a backslash  $\langle \rangle$  in front of the symbol causing the confusion (that is, the  $\text{\$ or \}\right)$ ). For example:

```
[1:1]$ get wfModemEntry.wfModemCfgInitString.1.2
wfModemEntry.wfModemCfgInitString.1.2 = "ATF"
[1:1]$ set wfModemEntry.wfModemCfgInitString.1.2 "AT\$SB64000";commit
```
# **Configuring Data Encryption Services**

The following sections are amendments to *Configuring Data Encryption Services*.

#### **Data Encryption Availability**

Data encryption is available for purchase as a separate CD-ROM in one of two versions, 40-bit or 56-bit. Each version requires a special version of Site Manager, which is included on the appropriate CD.

The 56-bit encryption option is generally available only in the United States and Canada. U.S. law allows export of 56-bit encryption only with a U.S. export license. For more information on the export, import, and use of encryption outside the United States and Canada, refer to the software license agreement.

#### **Installing Software Encryption on an HP Platform**

When you copy the *wep.exe* file to an HP platform, it is automatically renamed *WEP.EXE;1*. You must rename the file back to *wep.exe*. You can do this by issuing the following command:

#### **mv "WEP.EXE;1" wep.exe**

Note that you must use quotation marks before and after *WEP.EXE;1*.

#### <span id="page-49-0"></span>**Data Encryption and Dial Services**

You can configure PPP dial backup for a Frame Relay circuit that uses data encryption. Be aware, however, that if the primary circuit fails, data that travels over the backup circuit is unencrypted.

# **Protocols Supported**

BayRS Version 12.00 supports the following bridging/routing protocols and router configuration features:

- AppleTalk and AppleTalk Update-based Routing Protocol (AURP)
- Advanced Peer-to-Peer Networking (APPN)
- Asynchronous transfer mode (ATM)
- ATM Data Exchange Interface (ATMDXI)
- ATM LAN Emulation (802.3 and 802.5)
- Bandwidth Allocation Protocol (BAP)
- Binary Synchronous Communication Type 3 (BSC3)
- Bootstrap Protocol (BootP)
- Border Gateway Protocol (BGP-3 and BGP-4)
- Bisync over TCP (BOT)
- Classless interdomain routing (CIDR)
- Data compression
- Data link switching (DLSw)
- DECnet Phase IV Routing Protocol
- Distance Vector Multicast Routing Protocol (DVMRP)
- Dynamic Host Configuration Protocol (DHCP)
- Exterior Gateway Protocol-2 (EGP-2)
- Frame relay
- File Transfer Protocol (FTP)
- HP Probe Protocol
- Integrated Services Digital Network (ISDN)
- Interface redundancy
- Internet Gateway Management Protocol (IGMP)
- Internet Protocol (IP)
- Internet Protocol Version 6 (IPv6)
- IPv6 PPP Control Protocol (CP)
- Internet Control Message Protocol (ICMP)
- Internet Packet Exchange (IPX) Protocol
- Internet Stream Protocol (ST2)
- Learning Bridge Protocol
- Logical Link Control 2 (LLC2) Protocol
- Multicast OSPF (MOSPF)
- Native Mode LAN (NML) Protocol
- Network Core Protocol
- Network Time Protocol (NTP)
- Open Shortest Path First (OSPF) Protocol
- Open Systems Interconnection (OSI) Routing Protocol
- Point-to-Point Protocol (PPP)
- Polled Asynch protocol (PAS), also called Asynch Passthru over TCP
- Protocol prioritization
- Qualified Logical Link Control (QLLC)
- Remote Authentication Dial-In User Service (RADIUS)
- RaiseDTR dialup
- Resource Reservation Protocol (RSVP)
- Routing Information Protocol (RIP)
- Router discovery
- Router redundancy
- Service Advertisement Protocol (SAP)
- Simple Network Management Protocol (SNMP)
- Source Routing Bridge Protocol
- Source Routing Bridge Protocol over ATM permanent virtual circuits (PVCs)
- Spanning Tree Protocol
- Switched multimegabit data service (SMDS)
- Synchronous Data Link Control (SDLC)
- Telnet Protocol (Inbound and Outbound)
- Transmission Control Protocol (TCP)
- Transparent Bridge
- Transparent-to-Source Routing Translation Bridge
- Trivial File Transfer Protocol (TFTP)
- V.25BIS dialup
- Virtual Networking System (VINES)
- X.25 Protocol
- XMODEM and YMODEM Protocols
- Xerox Network Systems (XNS) Protocol

# <span id="page-52-0"></span>**Standards Supported**

Table 4 lists the request for comments (RFCs) and other standards documents with which Version 12.00 complies. Version 12.00 may support additional standards that are not listed in this table.

| <b>Standard</b>                  | <b>Description</b>                                                                                                    |
|----------------------------------|----------------------------------------------------------------------------------------------------|
| <b>ANSI</b><br>T1.107b-1991      | Digital Hierarchy - Supplement to formats specifications                                                                                                    |
| <b>ANSI T1.404</b>               | DS3 Metallic Interface Specification                                                                                                    |
| <b>ANSI X3t9.5</b>               | Fiber Distributed Data Interface (FDDI)                                                                                                    |
| Bellcore FR-440                  | Transport Systems Generic Requirements (TSGR)                                                                                                    |
| <b>Bellcore</b><br>TR-TSY-000009 | Asynchronous Digital Multiplexes, Requirements and Objectives                                                                                                    |
| <b>Bellcore</b><br>TR-TSY-000010 | Synchronous DS3 Add-Drop Multiplex (ADM 3/X) Requirements<br>and Objectives                                                                                                    |
| <b>IEEE 802.1</b>                | Logical Link Control (LLC)                                                                                                    |
| <b>IEEE 802.3</b>                | Carrier Sense Multiple Access with Collision Detection (CSMA/CD)                                                                                                    |
| <b>IEEE 802.5</b>                | Token Ring Access Method and Physical Layer Specifications                                                                                                    |
| IEEE 802.10                      | <b>Bridge with Spanning Tree</b>                                                                                                    |
| <b>ITU Q.921</b>                 | ISDN Layer 2 Specification                                                                                                    |
| <b>ITU Q.921</b>                 | <b>ISDN Layer 3 Specification</b>                                                                                                    |
| <b>ITU X.25</b>                  | Interface between Data Terminal Equipment (DTE) and Data<br>Circuit-Terminating Equipment (DCE) for terminals operating in the<br>packet mode and connected to public data networks by dedicated<br>circuits |
| <b>RFC 768</b>                   | User Datagram Protocol (UDP)                                                                                                    |
| <b>RFC 791</b>                   | Internet Protocol (IP)                                                                                                    |
| <b>RFC 792</b>                   | Internet Control Message Protocol (ICMP)                                                                                                    |

**Table 4. Standards Supported by Version 12.00** 

| <b>Standard</b> | <b>Description</b>                                     |
|-----------------|--------------------------------------------------------|
| <b>RFC 793</b>  | Transmission Control Protocol (TCP)                    |
| <b>RFC 813</b>  | Window and Acknowledgment Strategy in TCP              |
| <b>RFC 826</b>  | Ethernet Address Resolution Protocol                   |
| <b>RFC 827</b>  | Exterior Gateway Protocol (EGP)                        |
| <b>RFC 854</b>  | <b>Telnet Protocol Specification</b>                   |
| <b>RFC 855</b>  | <b>Telnet Option Specification</b>                     |
| <b>RFC 856</b>  | <b>Telnet Binary Transmission</b>                      |
| <b>RFC 857</b>  | <b>Telnet Echo Option</b>                              |
| <b>RFC 858</b>  | Telnet Suppress Go Ahead Option                        |
| <b>RFC 859</b>  | <b>Telnet Status Option</b>                            |
| <b>RFC 860</b>  | <b>Telnet Timing Mark Option</b>                       |
| <b>RFC 861</b>  | Telnet Extended Options: List Option                   |
| <b>RFC 863</b>  | <b>Discard Protocol</b>                                |
| <b>RFC 877</b>  | Transmission of IP Datagrams over Public Data Networks |
| <b>RFC 879</b>  | TCP Maximum Segment Size and Related Topics            |
| <b>RFC 888</b>  | "STUB" Exterior Gateway Protocol                       |
| <b>RFC 894</b>  | Transmission of IP Datagrams over Ethernet Networks    |
| <b>RFC 896</b>  | Congestion Control in IP/TCP Internetworks             |
| <b>RFC 903</b>  | Reverse Address Resolution Protocol                    |
| <b>RFC 904</b>  | <b>Exterior Gateway Protocol Formal Specification</b>  |
| <b>RFC 919</b>  | <b>Broadcasting Internet Datagrams</b>                 |
| <b>RFC 922</b>  | Broadcasting Internet Datagrams in Subnets             |
| <b>RFC 925</b>  | Multi-LAN Address Resolution                           |
| <b>RFC 950</b>  | Internet Standard Subnetting Procedure                 |

Table 4. **Standards Supported by Version 12.00** (continued)

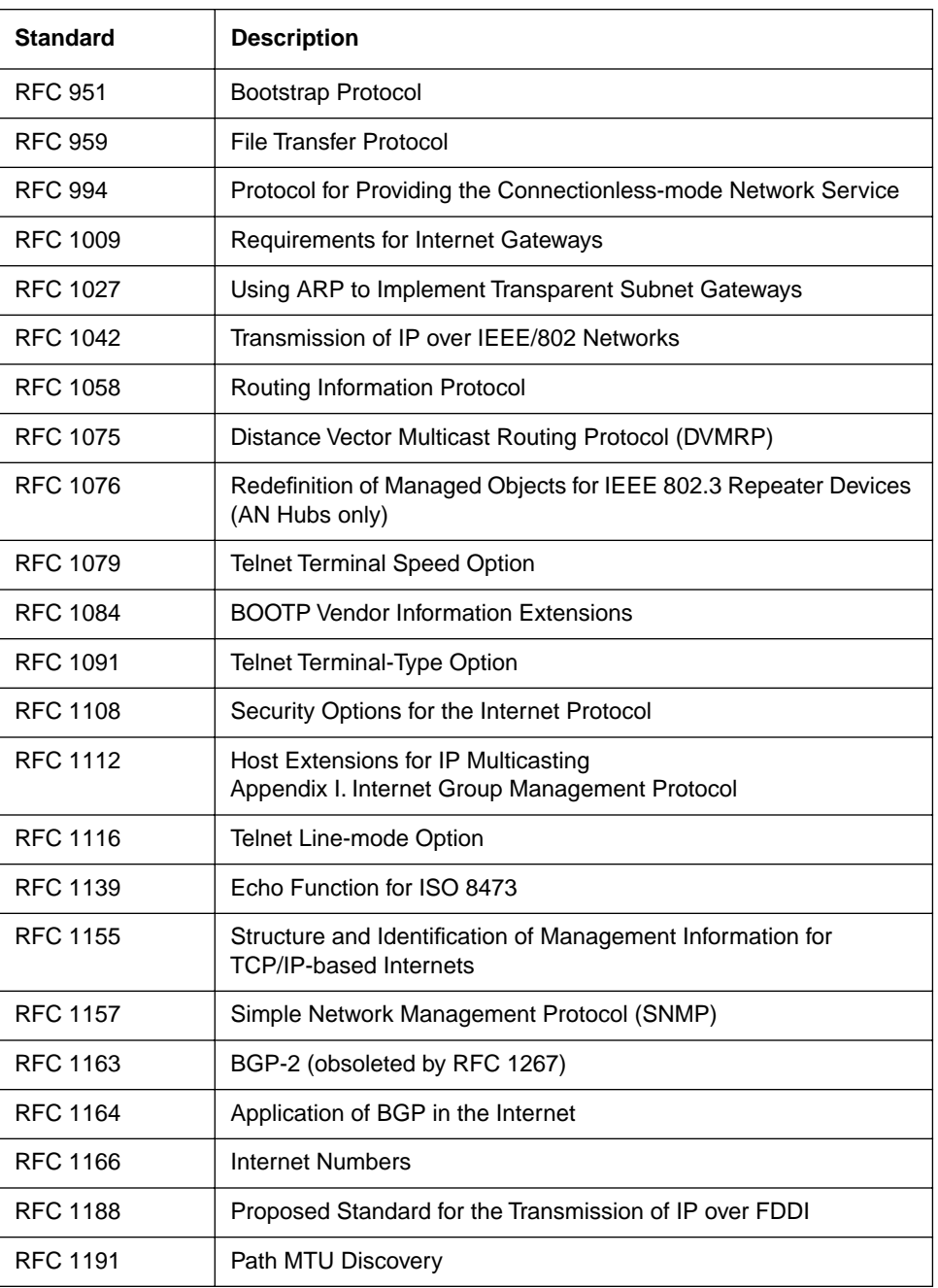

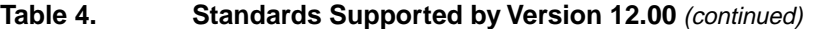

| <b>Standard</b> | <b>Description</b>                                                     |
|-----------------|------------------------------------------------------------------------|
| RFC 1209        | Transmission of IP Datagrams over SMDS                                 |
| RFC 1212        | <b>Concise MIB Definitions</b>                                         |
| RFC 1213        | MIB for Network Management of TCP/IP-based Internets                   |
| <b>RFC 1267</b> | Border Gateway Protocol 3 (BGP-3; obsoletes RFC 1163)                  |
| RFC 1293        | Inverse ARP for Frame Relay                                            |
| <b>RFC 1294</b> | Multiprotocol Interconnect over Frame Relay (obsoleted by<br>RFC 1490) |
| <b>RFC 1304</b> | Definition of Managed Objects for the SIP Interface Type               |
| <b>RFC 1305</b> | <b>Network Time Protocol</b>                                           |
| <b>RFC 1315</b> | Management Information Base for Frame Relay DTEs                       |
| RFC 1323        | TCP Extensions for High Performance                                    |
| <b>RFC 1331</b> | Point-to-Point Protocol (PPP; obsoleted by RFC 1661)                   |
| RFC 1332        | PPP Internet Protocol Control Protocol (IPCP)                          |
| RFC 1333        | PPP Link Quality Monitoring (obsoleted by RFC 1989)                    |
| RFC 1334        | <b>PPP Authentication Protocols</b>                                    |
| <b>RFC 1350</b> | The TFTP Protocol (Revision 2)                                         |
| <b>RFC 1356</b> | Multiprotocol Interconnect on X.25 and ISDN in the Packet Mode         |
| <b>RFC 1376</b> | PPP DECnet Phase IV Control Protocol (DNCP)                            |
| <b>RFC 1378</b> | PPP AppleTalk Control Protocol (ATCP)                                  |
| <b>RFC 1390</b> | Transmission of IP and ARP over FDDI Networks                          |
| <b>RFC 1377</b> | OSI over PPP                                                           |
| <b>RFC 1403</b> | <b>BGP OSPF Interaction</b>                                            |
| <b>RFC 1434</b> | Data Link Switching: Switch-to-Switch Protocol                         |
| <b>RFC 1483</b> | Multiprotocol Encapsulation over ATM AAL5                              |
| <b>RFC 1490</b> | Multiprotocol Interconnect over Frame Relay (obsoletes RFC 1294)       |

Table 4. **Standards Supported by Version 12.00** (continued)

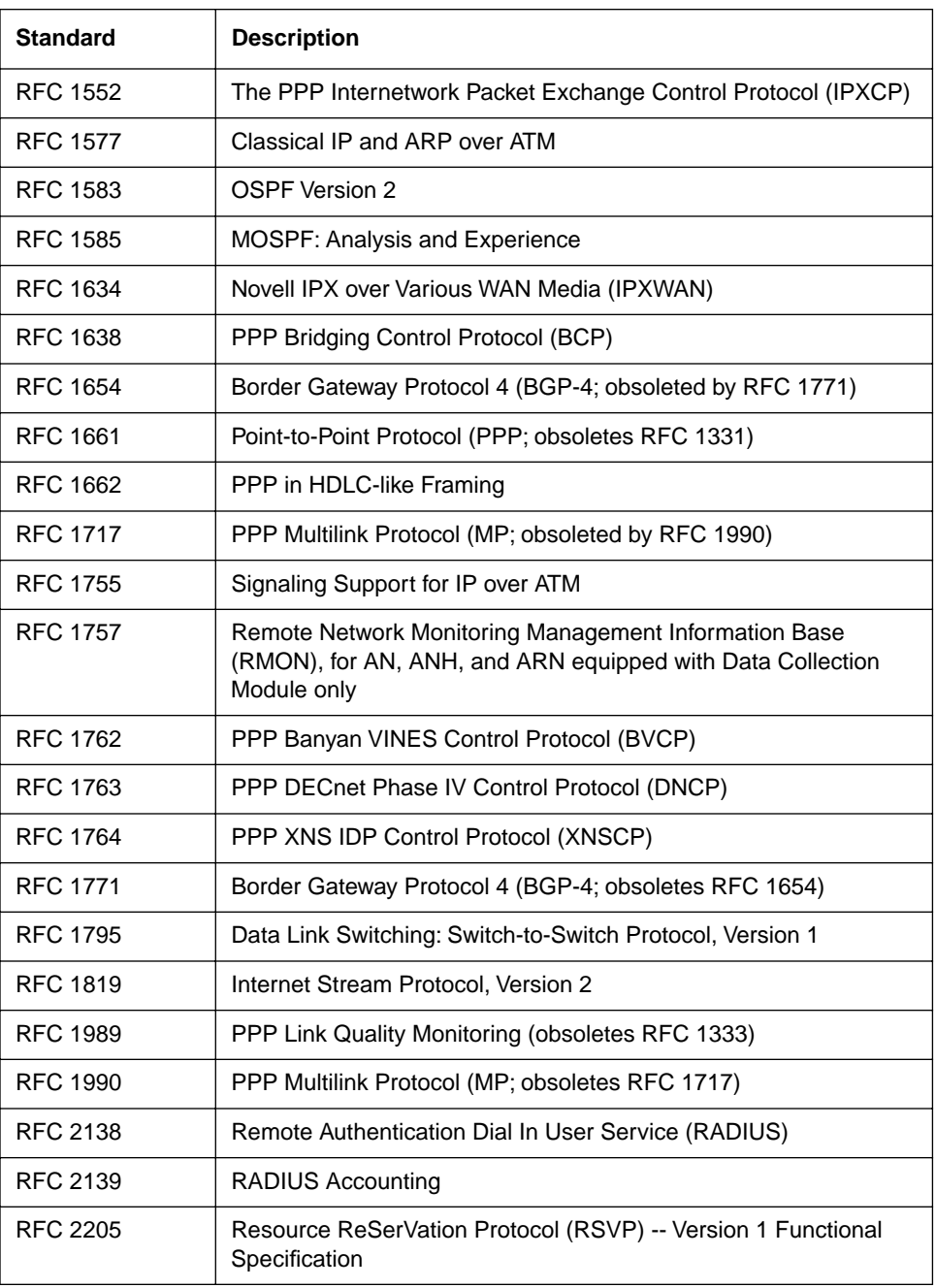

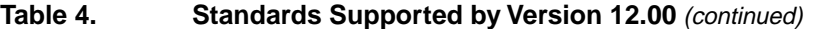

| <b>Standard</b>   | <b>Description</b>                                                                                                    |
|-------------------|----------------------------------------------------------------------------------------------------|
| <b>VINES 4.11</b> | BayRS works with the Banyan VINES 4.11 standard. BayRS<br>Version 8.10 and later also supports VINES 5.50 sequenced<br>routing. |

<span id="page-57-0"></span>**Table 4. Standards Supported by Version 12.00** (continued)

# **Flash Memory Cards Supported**

You use Personal Computer Memory Card International Association (PCMCIA) flash memory cards to store the software image and the configuration files in Bay Networks routers. Table 5 lists the flash memory cards approved for use.

| <b>Size</b> | Vendor                       | <b>Part Number</b> |
|-------------|------------------------------|--------------------|
| 4 MB        | Advanced Micro Devices (AMD) | AMC004CFLKA-150    |
|             | AMP                          | 797262-3           |
|             |                              | 797263-2           |
|             | Centennial                   | FL04M-20-11119     |
|             |                              | FL04M-20-11138     |
|             | Epson                        | HWB401BNX2         |
|             | <b>IBM</b>                   | IBM17O0400D1DA-25  |
|             | Intel                        | IMC004FLSAQ1381    |

**Table 5. Approved Flash Memory Cards**

| <b>Size</b> | <b>Vendor</b> | <b>Part Number</b> |
|-------------|---------------|--------------------|
| 8 MB        | AMD           | AMC008CFLKA-150    |
|             |               | AMC008CFLKA-200    |
|             |               | AMC008CFLKA-250    |
|             |               | AMC008DFLKA-150    |
|             |               | AMC008DFLKA-200    |
|             |               | AMC008DFLKA-250    |
|             | Centennial    | FLO8M-25-11119-01  |
|             |               | FLO8M-15-11119-01  |
|             |               | FLO8M-20-11138     |
|             |               | FLO8M-20-11119-01  |
|             | Epson         | HWB801BNX0         |
|             | Intel         | IMC008FLSP/Q1422   |
| 16 MB       | Centennial    | FL16M-20-11119-03  |
|             | Epson         | HWB161BNX2         |

Table 5. **Approved Flash Memory Cards** (continued)